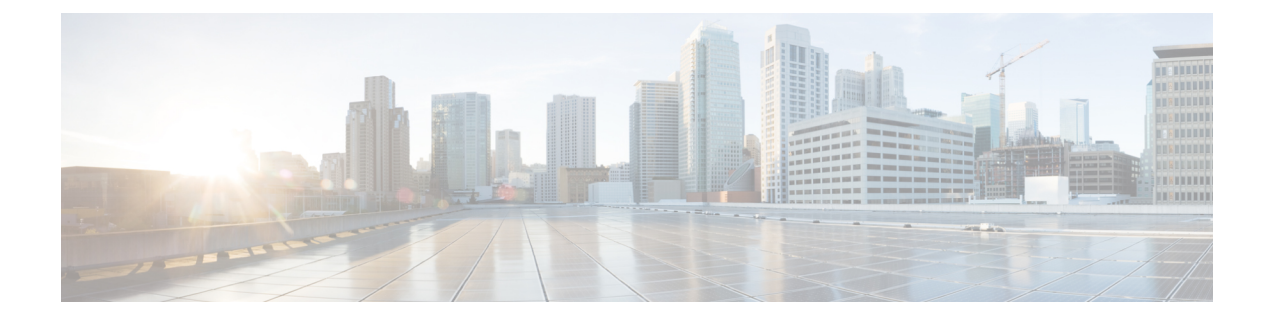

# 公開キー インフラストラクチャ コマンド

ここでは、公開キーインフラストラクチャ(PKI)を設定するために使用されるコマンドについ て説明します。

PKI の概念、設定作業、および例の詳細については、 『*Cisco ASR 9000 Series Aggregation Services Router System Security Configuration Guide*』の「*Implementing Certification Authority Interoperability on Cisco ASR 9000 Series Router*」モジュールを参照してください。

- clear crypto ca [certificates,](#page-2-0)  $3 \sim +\frac{1}{2}$
- clear crypto ca crl,  $5 \sim +\frac{3}{2}$
- crl optional[\(トラストポイント\)](#page-6-0), 7 ページ
- crypto ca [authenticate,](#page-8-0)  $9 \sim +\frac{1}{\sqrt{2}}$
- crypto ca [cancel-enroll,](#page-10-0)  $11 \sim +\frac{1}{2}$
- crypto ca enroll,  $13 \sim +\frac{1}{\sqrt{2}}$
- crypto ca [import,](#page-14-0)  $15 \sim +\frac{1}{2}$
- crypto ca [trustpoint,](#page-16-0)  $17 \sim +\frac{1}{\sqrt{2}}$
- crypto key [generate](#page-19-0) dsa,  $20 \le \forall \forall$
- crypto key [generate](#page-21-0) rsa,  $22 \sim +\frac{1}{2}$
- crypto key import [authentication](#page-23-0) rsa,  $24 \sim +\frac{1}{2}$
- crypto key [zeroize](#page-25-0) dsa,  $26 \sim +\frac{1}{2}$
- crypto key [zeroize](#page-27-0) rsa,  $28 \sim +\frac{1}{\sqrt{2}}$
- description[\(トラストポイント\)](#page-29-0), 30 ページ
- [enrollment](#page-31-0) retry count,  $32 \sim +\frac{1}{2}$
- [enrollment](#page-33-0) retry period, 34 ページ
- [enrollment](#page-35-0) terminal,  $36 \sim +\frac{1}{2}$
- [enrollment](#page-37-0) url,  $38 \sim +\frac{1}{2}$

- ip-address[\(トラストポイント\)](#page-39-0), 40 ページ
- query url,  $42 \leq \leq \leq \frac{1}{2}$
- [rsakeypair,](#page-43-0) 44 ページ
- serial-number[\(トラストポイント\)](#page-45-0), 46 ページ
- sftp-password[\(トラストポイント\)](#page-47-0), 48 ページ
- sftp-username[\(トラストポイント\)](#page-49-0), 50 ページ
- subject-name[\(トラストポイント\)](#page-51-0), 52 ページ
- show crypto ca [certificates,](#page-53-0) 54  $\sim \rightarrow \rightarrow$
- show crypto ca crls, 56  $\sim$   $\rightarrow$   $\sim$
- show crypto key [mypubkey](#page-57-0) dsa, 58  $\sim \sim \check{v}$
- show crypto key [mypubkey](#page-59-0) rsa, 60  $\sim \rightarrow \rightarrow$

# <span id="page-2-0"></span>**clear crypto ca certificates**

コンフィギュレーション ファイルに存在しないトラストポイントに関連付けられている証明書を クリアするには、EXEC モードで **clear crypto ca certificates** コマンドを使用します。

**clear crypto ca certificates** *trustpoint*

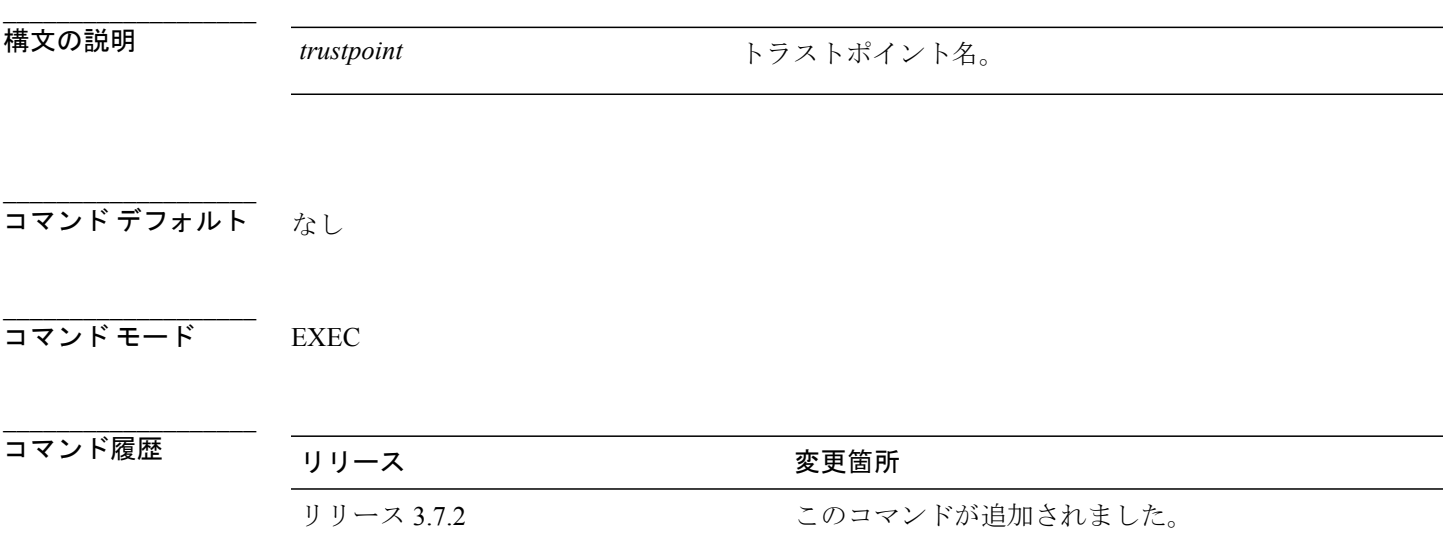

**\_\_\_\_\_\_\_\_\_\_\_\_\_\_\_\_\_\_\_** 使用上のガイドライン このコマンドを使用するには、適切なタスクIDを含むタスクグループに関連付けられているユー ザ グループに属している必要があります。 ユーザ グループの割り当てのためにコマンドを使用 できない場合は、AAA 管理者に連絡してください。

> ルータが、新しいコンフィギュレーション ファイルを使用してロードされており、新しいコン フィギュレーションファイルに対応するトラストポイントが設定されていない場合は、**clearcrypto ca certificates** コマンドを使用して、コンフィギュレーション ファイルに存在しないトラストポイ ントに関連付けられている証明書をクリアします。

> **clear crypto ca certificates** コマンドにより、Certification Authority(CA; 認証局)およびルータの両 方の証明書がシステムから削除されます。

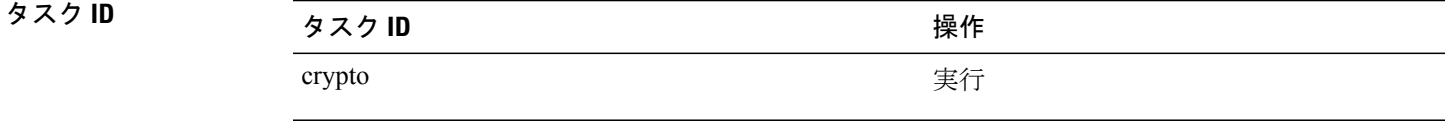

**\_\_\_\_\_\_\_\_\_\_\_\_\_\_\_\_\_\_\_**

**\_\_\_\_\_\_\_\_\_\_\_\_\_\_\_\_\_\_\_**

例 次に、コンフィギュレーション ファイルに存在しないトラストポイントに関連付けられている証 明書をクリアする例を示します。

RP/0/RSP0/CPU0:router# **clear crypto ca certificates tp\_1**

 **Cisco ASR 9000** シリーズ アグリゲーション サービス ルータ システム セキュリティ コマンド リファ レンス リリース **4.2.x**

## <span id="page-4-0"></span>**clear crypto ca crl**

ルータに保存されているすべての Certificate Revocation Lists (CRL; 証明書失効リスト)をクリア するには、EXEC モードで **clear crypto ca crl** コマンドを使用します。

#### **clear crypto ca crl**

- 構文の説明 このコマンドには、キーワードと引数はありません。
- **\_\_\_\_\_\_\_\_\_\_\_\_\_\_\_\_\_\_\_** デフォルトの動作または値はありません。
- **\_\_\_\_\_\_\_\_\_\_\_\_\_\_\_\_\_\_\_** コマンド モード EXEC

**\_\_\_\_\_\_\_\_\_\_\_\_\_\_\_\_\_\_\_**

**\_\_\_\_\_\_\_\_\_\_\_\_\_\_\_\_\_\_\_**

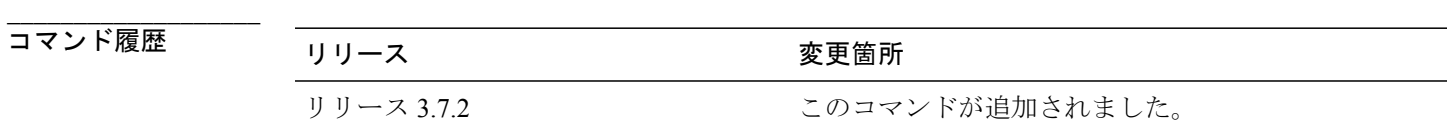

使用上のガイドライン このコマンドを使用するには、適切なタスクIDを含むタスクグループに関連付けられているユー ザ グループに属している必要があります。 ユーザ グループの割り当てのためにコマンドを使用 できない場合は、AAA 管理者に連絡してください。 ルータに保存されているすべての CRL をクリアするには、**clear crypto ca crl** コマンドを使用しま す。 その結果、ルータは認証局(CA)に承認され、証明書を確認する着信要求に対する新しい CRL をダウンロードします。

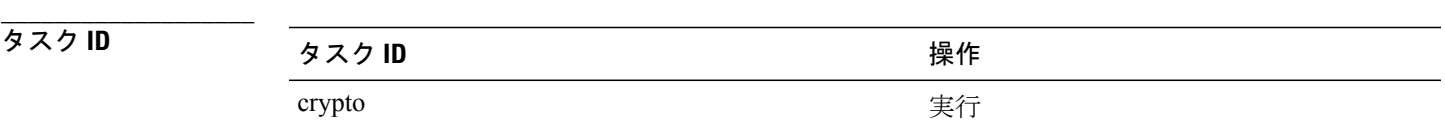

例 次に、ルータに保存されているすべての CRL をクリアする例を示します。

RP/0/RSP0/CPU0:router# **show crypto ca crls**

CRL Entry

=============================================== Issuer : cn=Certificate Manager,ou=HFR,o=Cisco Systems,l=San Jose,st=CA,c=US

**Cisco ASR 9000** シリーズ アグリゲーション サービス ルータ システム セキュリティ コマンド リファレ

**\_\_\_\_\_\_\_\_\_\_\_\_\_\_\_\_\_\_\_**

Last Update : [UTC] Wed Jun 5 02:40:04 2002 Next Update : [UTC] Wed Jun 5 03:00:04 2002 CRL Distribution Point : ldap://manager.cisco.com/CN=Certificate Manager,O=Cisco Systems

RP/0/RSP0/CPU0:router# **clear crypto ca crl** RP/0/RSP0/CPU0:router# **show crypto ca crls**

## **\_\_\_\_\_\_\_\_\_\_\_\_\_\_\_\_\_\_\_**

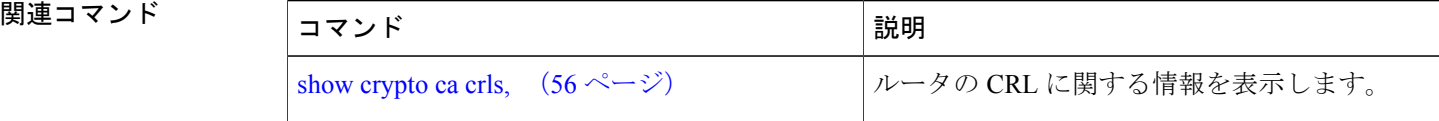

 **Cisco ASR 9000** シリーズ アグリゲーション サービス ルータ システム セキュリティ コマンド リファ レンス リリース **4.2.x**

# <span id="page-6-0"></span>**crl optional**(トラストポイント)

他のピアの証明書が、対応するCRLを取得しなくても受け付けられるようにするには、トラスト ポイント コンフィギュレーション モードで **crl optional** コマンドを使用します。 ルータが証明書 を受け付ける前に CRL チェックを必須とするデフォルト動作に戻すには、このコマンドの **no** 形 式を使用します。

#### **crl optional**

**\_\_\_\_\_\_\_\_\_\_\_\_\_\_\_\_\_\_\_**

**\_\_\_\_\_\_\_\_\_\_\_\_\_\_\_\_\_\_\_**

**no crl optional**

- 構文の説明 このコマンドには、キーワードと引数はありません。
- **\_\_\_\_\_\_\_\_\_\_\_\_\_\_\_\_\_\_\_** ルータは、他のIPセキュリティピアの証明書を受け付ける前に、対応するCRLを取得しており、 それをチェックしている必要があります。
- コマンド モード トラストポイント コンフィギュレーション

### **\_\_\_\_\_\_\_\_\_\_\_\_\_\_\_\_\_\_\_** コマンド履歴 リリース 変更箇所 リリース 3.7.2 アンファイン このコマンドが追加されました。

**\_\_\_\_\_\_\_\_\_\_\_\_\_\_\_\_\_\_\_** 使用上のガイドライン このコマンドを使用するには、適切なタスクIDを含むタスクグループに関連付けられているユー ザ グループに属している必要があります。 ユーザ グループの割り当てのためにコマンドを使用 できない場合は、AAA 管理者に連絡してください。

> ルータがピアから証明書を受け取ると、対応するCRLがないかメモリを検索します。ルータが対 応する CRL を見つけた場合は、その CRL が使用されます。 見つからなかった場合は、ルータは ピアの証明書での指定に従って、認証局(CA)またはCRL DistributionPoint(CDP;CRL分散ポイ ント)のどちらかから CRL をダウンロードします。 次に、ルータは CRL をチェックして、ピア から送信された証明書が無効になっていないことを確認します。証明書がCRLに表示されている 場合、ルータは証明書を受け付けることができず、ピアを認証できません。CRLをダウンロード しないで、証明書を無効として処理するようルータに指示するには、**crl optional** コマンドを使用 します。

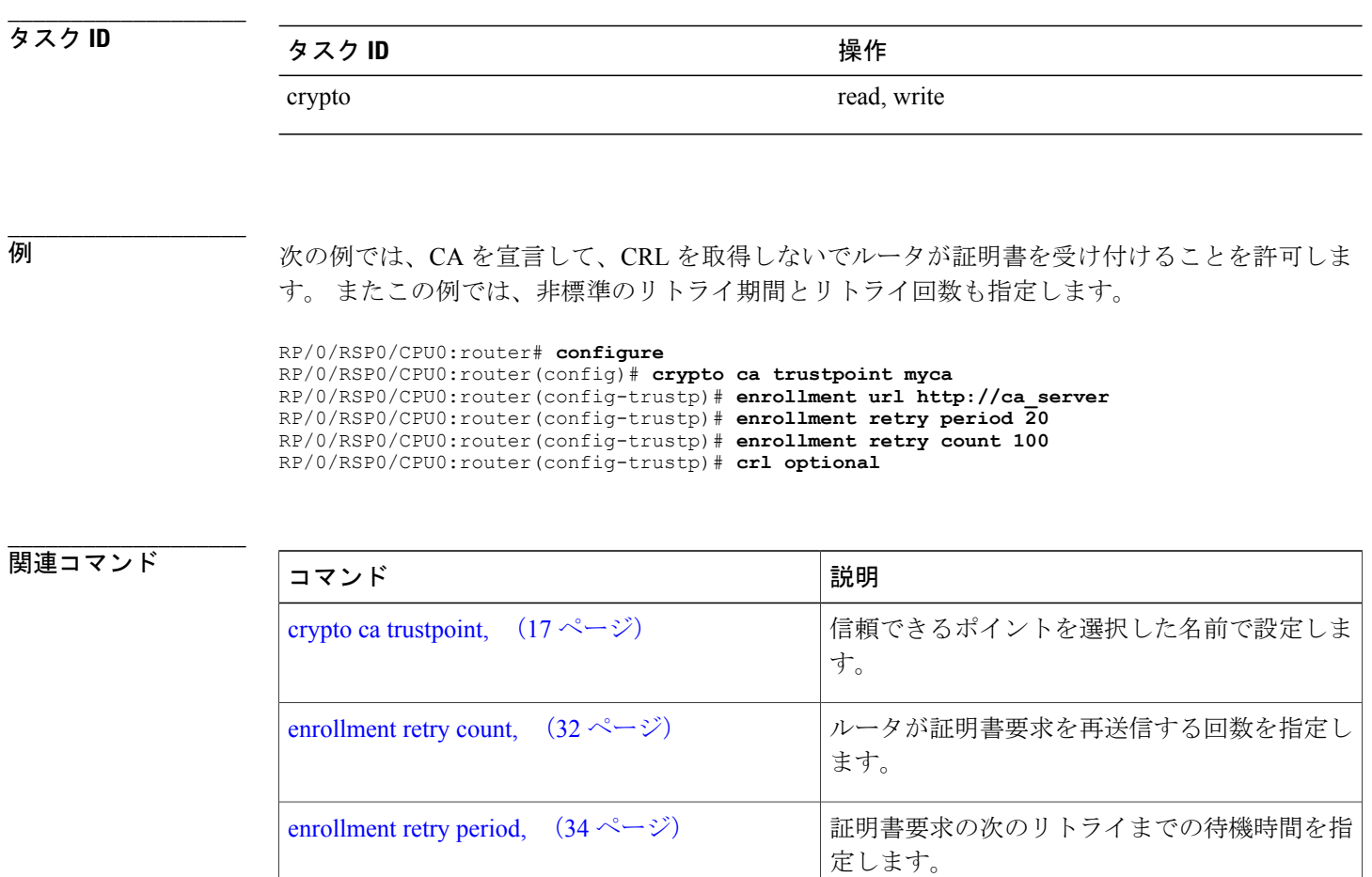

[enrollment](#page-37-0) url, (38ページ) CA の URL を指定します。

### **Cisco ASR 9000** シリーズ アグリゲーション サービス ルータ システム セキュリティ コマンド リファ

# <span id="page-8-0"></span>**crypto ca authenticate**

認証局(CA)の証明書を取得することでCAを認証するには、EXECモードで**crypto ca authenticate** コマンドを使用します。

**crypto ca authenticate** *ca-name*

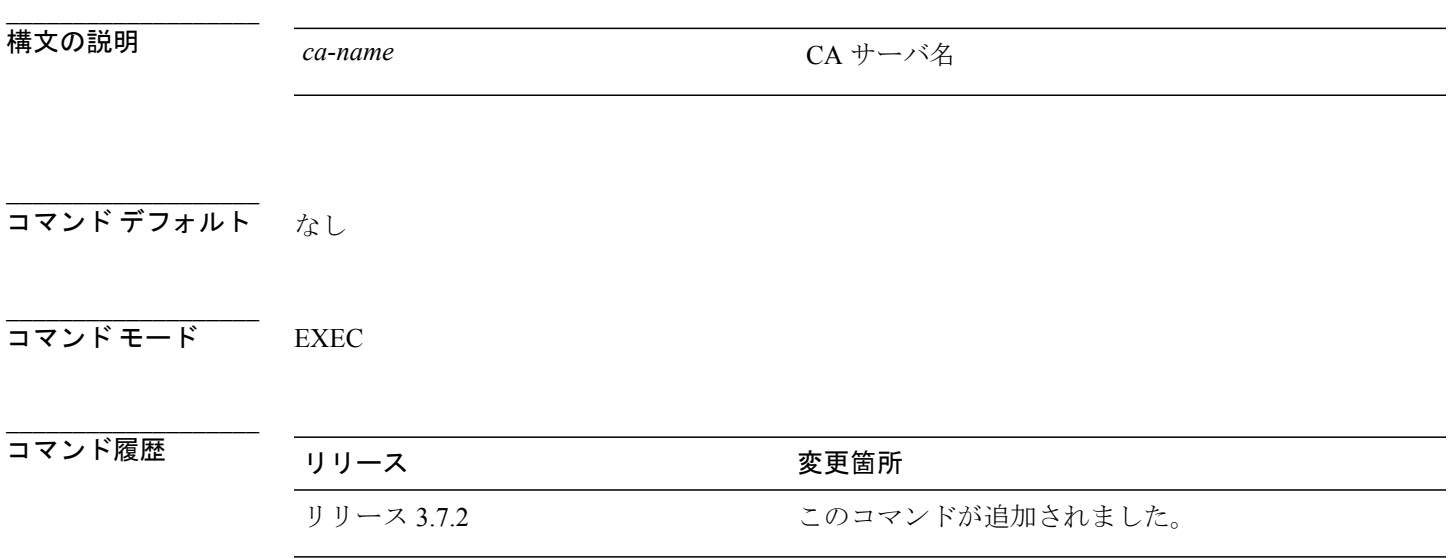

**\_\_\_\_\_\_\_\_\_\_\_\_\_\_\_\_\_\_\_** 使用上のガイドライン このコマンドを使用するには、適切なタスクIDを含むタスクグループに関連付けられているユー ザ グループに属している必要があります。 ユーザ グループの割り当てのためにコマンドを使用 できない場合は、AAA 管理者に連絡してください。 ルータで最初に CA サポートを設定する際は、**crypto ca authenticate** コマンドが必要です。

> このコマンドは、CA の公開キーを含む CA 証明書を取得することで、ルータに対して CA を認証 します。 自己署名のルート CA の場合は、CA がそれ自体の証明書に署名するため、このコマン ドを使用する際に CA 管理者に連絡して、CA 公開キーを手動で認証する必要があります。 証明 書のフィンガープリントの照合は、アウトオブバンド(電話機での通話など)で行われます。

ルート CA の認証前に、第 2 レベルの CA の認証を行う必要があります。

**crypto ca authenticate**コマンドを発行した後、指定されたタイムアウト期間までにCAが応答しな い場合、もう一度端末コントロールを取得して、コマンドを再入力する必要があります。

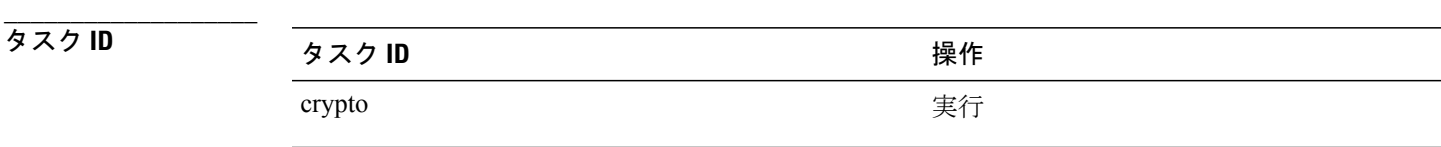

#### **Cisco ASR 9000** シリーズ アグリゲーション サービス ルータ システム セキュリティ コマンド リファレ

**\_\_\_\_\_\_\_\_\_\_\_\_\_\_\_\_\_\_\_**

例 CAによって証明書が送信され、ルータから、証明書のフィンガープリント(一意のID)をチェッ クすることで証明書を確認するよう管理者にプロンプトが表示されます。CA管理者は、CA証明 書のフィンガープリントを表示することもできるので、CA管理者が実際に見ているものと、ルー タの画面に表示されるものとを比較する必要があります。 画面のフィンガープリントが、CA 管 理者によって表示されているフィンガープリントと一致した場合は、その証明書を有効な証明書 として受け付ける必要があります。

次の例では、ルータによる CA 証明書の要求を示します。

```
RP/0/RSP0/CPU0:router# crypto ca authenticate msiox
Retrieve Certificate from SFTP server? [yes/no]: yes
Read 860 bytes as CA certificate
  Serial Number : 06:A5:1B:E6:4F:5D:F7:83:41:11:D5:F9:22:7F:95:23
  Subject:
   Name: CA2
   CN= CA2
 Issued By :
       cn=CA2
  Validity Start : 07:51:51 UTC Wed Jul 06 2005
  Validity End : 08:00:43 UTC Tue Jul 06 2010
 CRL Distribution Point
       http://10.56.8.236/CertEnroll/CA2.crl
Certificate has the following attributes:
  Fingerprint: D0 44 36 48 CE 08 9D 29 04 C4 2D 69 80 55 53 A3
```
Do you accept this certificate? [yes/no]: yes

RP/0/RSP0/CPU0:router#:Apr 10 00:28:52.324 : cepki[335]: %SECURITY-CEPKI-6-INFO : certificate database updated Do you accept this certificate? [yes/no] **yes**

**\_\_\_\_\_\_\_\_\_\_\_\_\_\_\_\_\_\_\_**

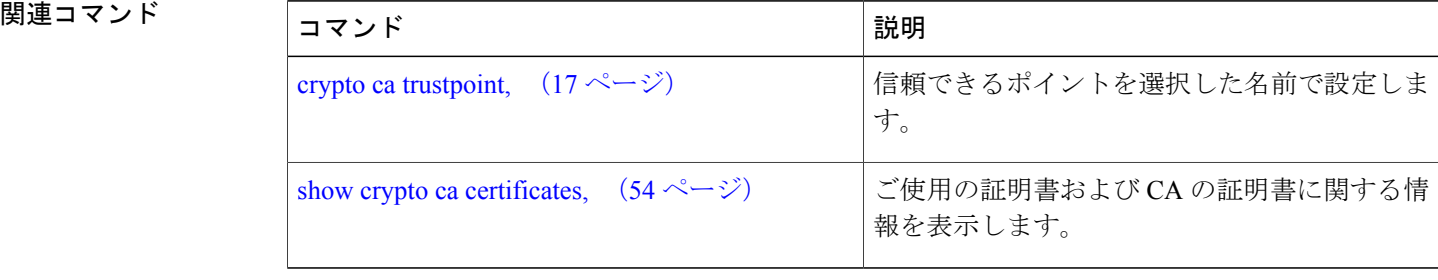

 **Cisco ASR 9000** シリーズ アグリゲーション サービス ルータ システム セキュリティ コマンド リファ

### <span id="page-10-0"></span>**crypto ca cancel-enroll**

現在の登録要求をキャンセルするには、EXEC モードで **crypto ca cancel-enroll** コマンドを使用し ます。

**crypto ca cancel-enroll** *ca-name*

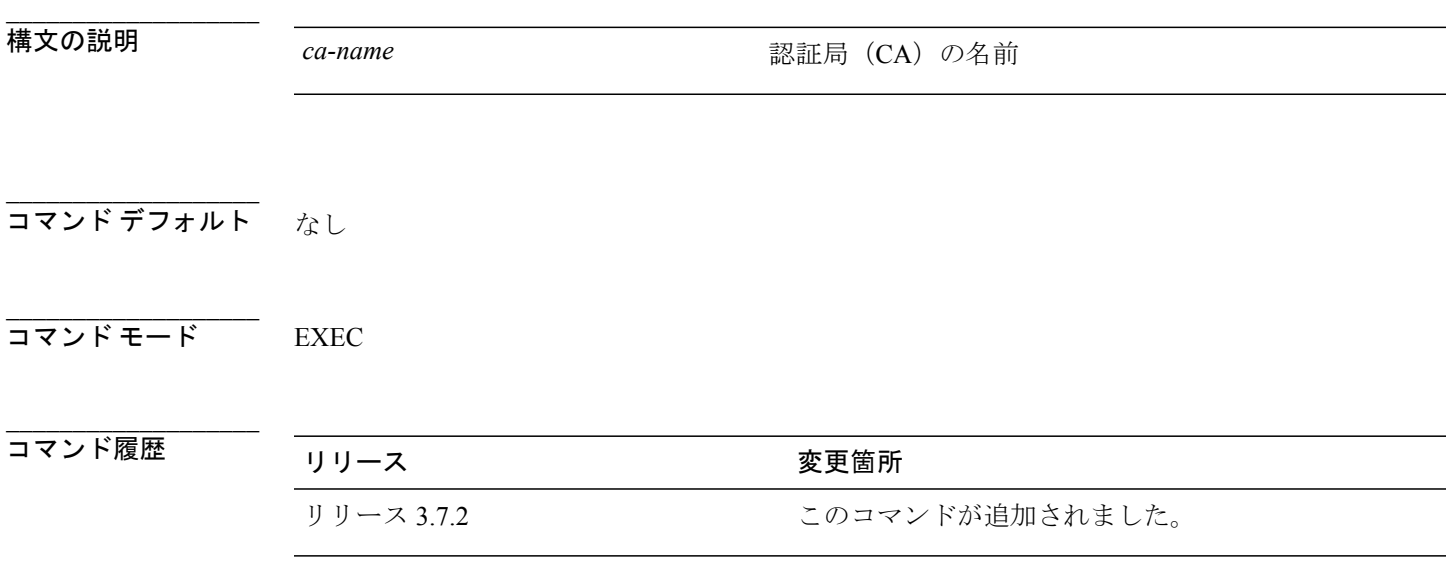

### **\_\_\_\_\_\_\_\_\_\_\_\_\_\_\_\_\_\_\_** 使用上のガイドライン このコマンドを使用するには、適切なタスクIDを含むタスクグループに関連付けられているユー ザ グループに属している必要があります。 ユーザ グループの割り当てのためにコマンドを使用 できない場合は、AAA 管理者に連絡してください。 トラストポイント コンフィギュレーション モードで [rsakeypair](#page-43-0), (44 ページ) コマンドによって 定義されているルータの Rivest, Shamir, and Adelman (RSA) キー ペアの証明書を CA から要求す るには、**crypto ca enroll** コマンドを使用します。 現在のトラストポイントに対して [rsakeypair,](#page-43-0) ( 44 ページ) コマンドが設定されていない場合は、登録にはデフォルトの RSA キー ペアが使用さ れます。 このタスクは、CA を使用した登録とも呼ばれます。 現在の登録要求をキャンセルする には、**crypto ca cancel-enroll** コマンドを使用します。

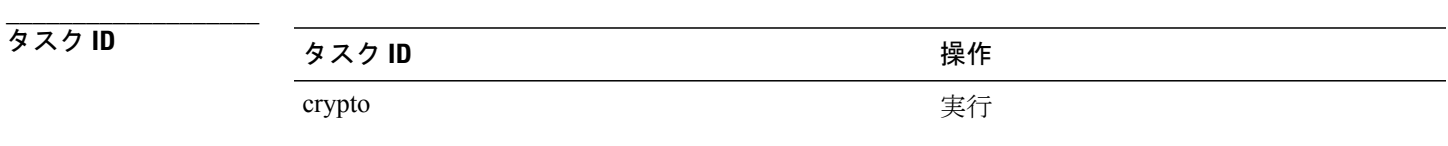

例 次に、myca という名前の CA から現在の登録要求をキャンセルする例を示します。 RP/0/RSP0/CPU0:router# **crypto ca cancel-enroll myca**

**\_\_\_\_\_\_\_\_\_\_\_\_\_\_\_\_\_\_\_**

**\_\_\_\_\_\_\_\_\_\_\_\_\_\_\_\_\_\_\_**

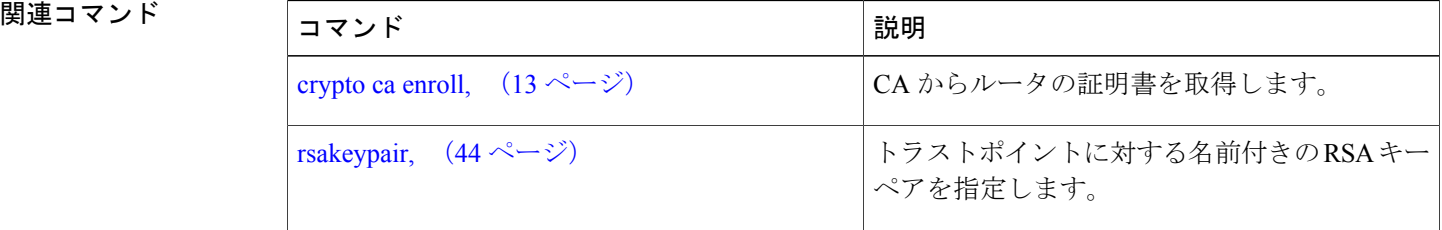

 **Cisco ASR 9000** シリーズ アグリゲーション サービス ルータ システム セキュリティ コマンド リファ レンス リリース **4.2.x**

### <span id="page-12-0"></span>**crypto ca enroll**

認証局(CA)からルータの証明書を取得するには、EXEC モードで **crypto ca enroll** コマンドを使 用します。

**crypto ca enroll** *ca-name*

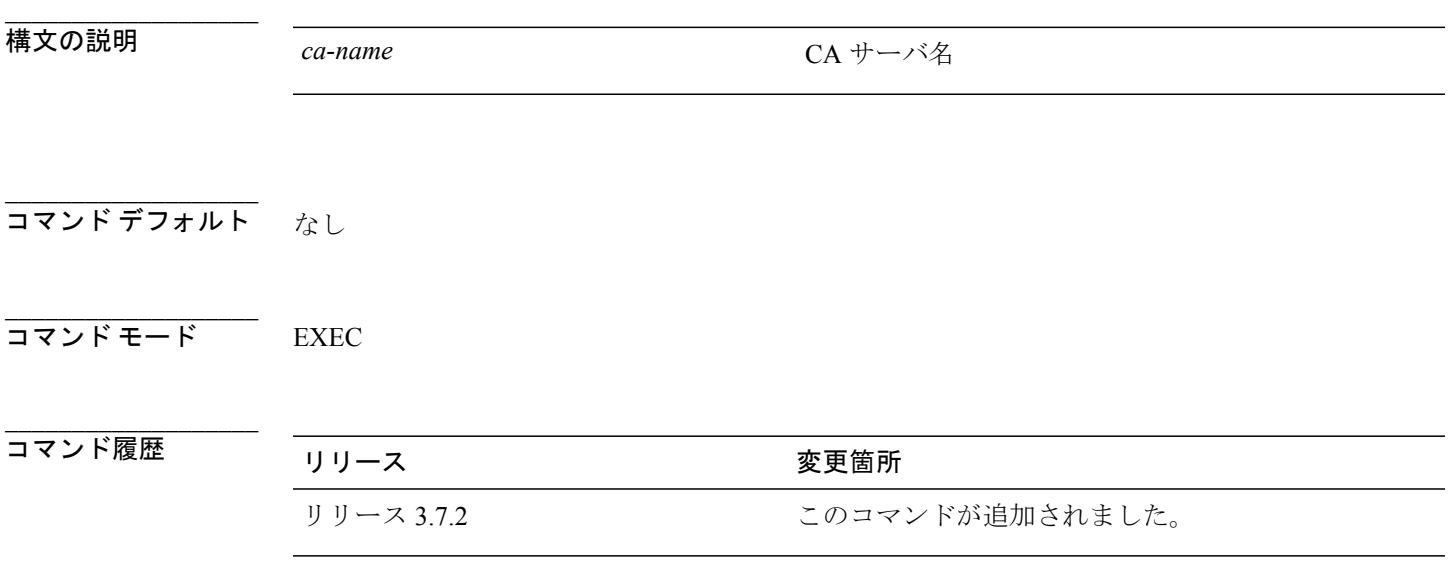

**\_\_\_\_\_\_\_\_\_\_\_\_\_\_\_\_\_\_\_** 使用上のガイドライン このコマンドを使用するには、適切なタスクIDを含むタスクグループに関連付けられているユー ザ グループに属している必要があります。 ユーザ グループの割り当てのためにコマンドを使用 できない場合は、AAA 管理者に連絡してください。

> トラストポイント コンフィギュレーション モードで [rsakeypair](#page-43-0), (44 ページ) コマンドによって 定義されているルータの Rivest, Shamir, and Adelman (RSA) キー ペアの証明書を CA から要求す るには、**crypto ca enroll** コマンドを使用します。 現在のトラストポイントに対して [rsakeypair,](#page-43-0) ( 44 ページ) コマンドが設定されていない場合は、登録にはデフォルトの RSA キー ペアが使用さ れます。 このタスクは、CA を使用した登録とも呼ばれます。 (証明書の登録と取得は、2 つの 個別のイベントですが、**crypto ca enroll** コマンドが発行された場合はこれら両方のイベントが発 生します)。手動登録を行った場合、この 2 つのイベントは個別に発生します。

> ルータは、ルータ上の各 RSA キー ペアに対して CA からの署名付き証明書が必要です。以前に汎 用キーを作成している場合、このコマンドにより、1 組の汎用 RSA キー ペアに対応する 1 つの証 明書が取得されます。 特殊用途キーを以前に作成している場合、このコマンドにより、この特殊 用途の RSA キー ペアそれぞれに対応する 2 つの証明書が取得されます。

> キーに対する証明書をすでに持っている場合は、このコマンドを設定できません。代わりに、ま ず既存の証明書の削除を求めるプロンプトが表示されます (既存の証明書を削除するには、**no**

**crypto ca trustpoint** コマンドを使用してトラストポイント コンフィギュレーションを削除しま す)。

**crypto ca enroll** コマンドは、ルータ コンフィギュレーションには保存されません。

**\_\_\_\_\_\_\_\_\_\_\_\_\_\_\_\_\_\_\_**

**\_\_\_\_\_\_\_\_\_\_\_\_\_\_\_\_\_\_\_**

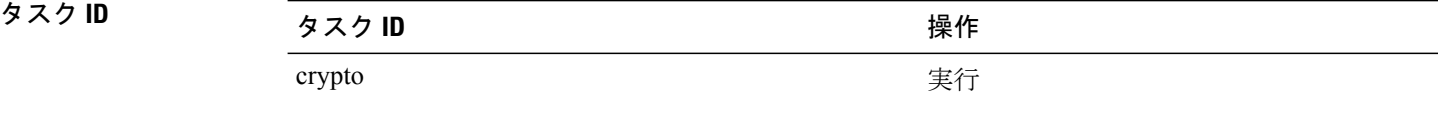

例 次に、**crypto ca enroll** コマンドの出力例を示します。

#### RP/0/RSP0/CPU0:router# **crypto ca enroll msiox** % Start certificate enrollment... % Create a challenge password. You will need to verbally provide this password to the CA Administrator in order to revoke your certificate. % For security reasons you password will not be saved in the configuration. % Please make a note of it. %Password re-enter Password: Fingerprint: 4F35ADC9 2791997A CE211437 AFC66CF7 RP/0/RSP0/CPU0:May 29 18:49:15.572 : pki\_cmd: %PKI-6-LOG\_INFO : certificate request pending

RP/0/RSP0/CPU0:May 29 18:52:17.705 : pki\_get\_cert: %PKI-6-LOG\_INFO : certificate is granted

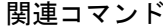

**\_\_\_\_\_\_\_\_\_\_\_\_\_\_\_\_\_\_\_**

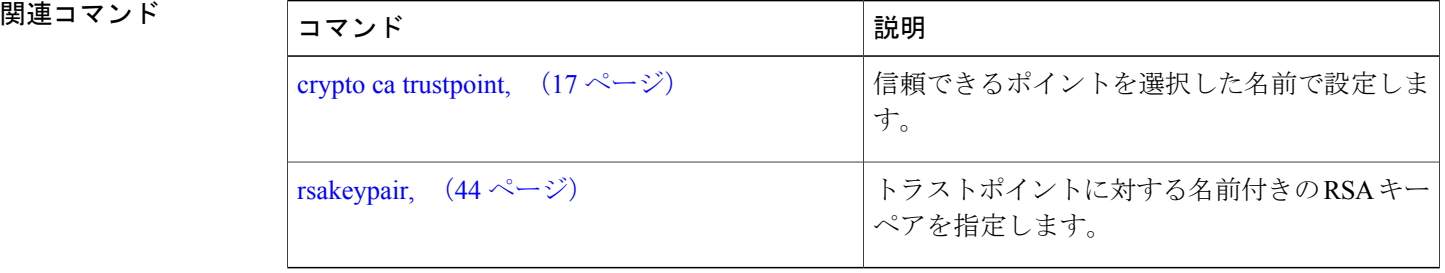

# <span id="page-14-0"></span>**crypto ca import**

認証局(CA)証明書を、TFTP、SFTP、または端末でのカットアンドペーストを使用して手動で インポートするには、EXEC モードで **crypto ca import** コマンドを使用します。

**crypto ca import** *name* **certificate**

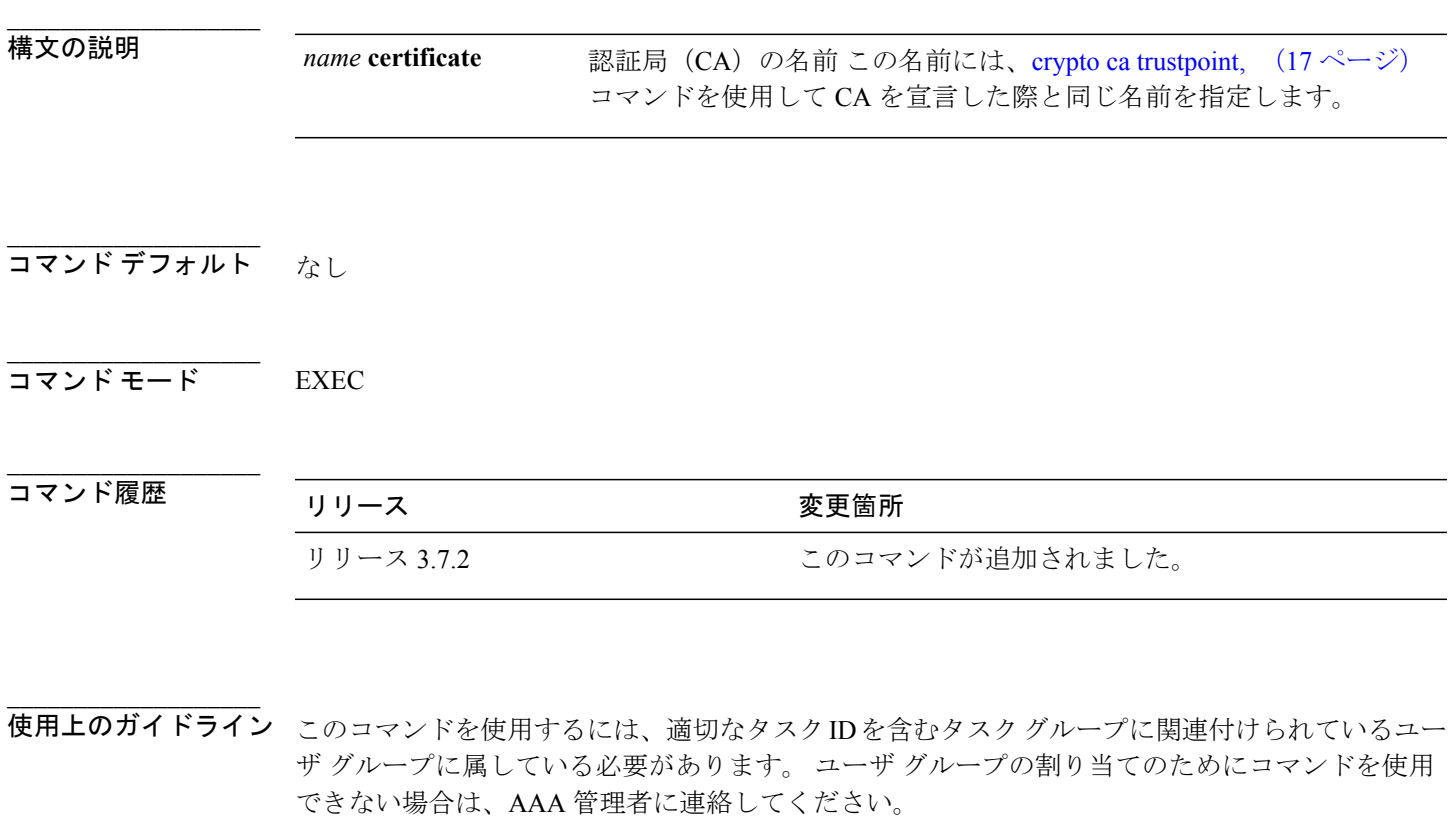

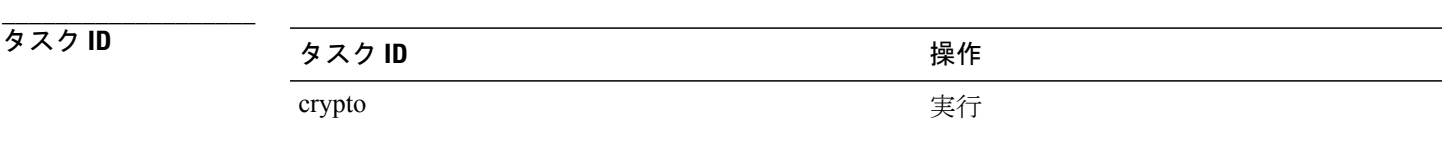

例 次に、CA 証明書をカット アンド ペーストを使用してインポートする例を示します。 この例で は、証明書は myca という名前です。

RP/0/RSP0/CPU0:router# **crypto ca import myca certificate**

**Cisco ASR 9000** シリーズ アグリゲーション サービス ルータ システム セキュリティ コマンド リファレ

**\_\_\_\_\_\_\_\_\_\_\_\_\_\_\_\_\_\_\_**

**\_\_\_\_\_\_\_\_\_\_\_\_\_\_\_\_\_\_\_**

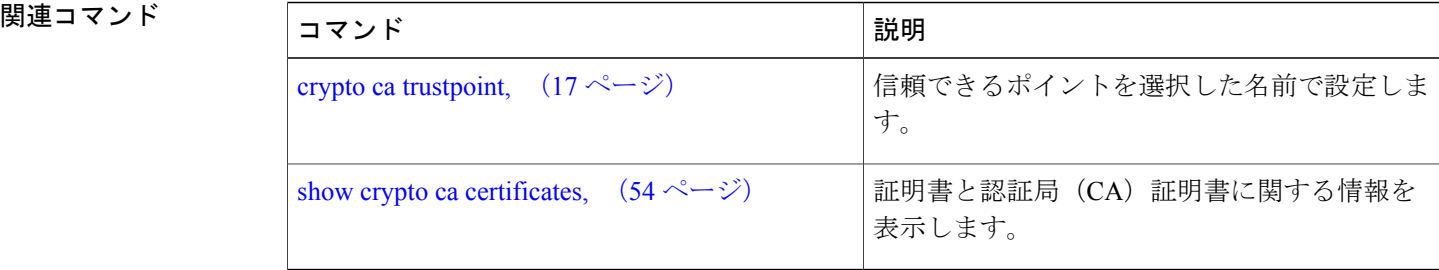

# <span id="page-16-0"></span>**crypto ca trustpoint**

信頼できるポイントを選択した名前で設定するには、グローバルコンフィギュレーションモード で **crypto ca trustpoint** コマンドを使用します。 信頼できるポイントの設定を解除するには、この コマンドの **no** 形式を使用します。

**crypto ca trustpoint** *ca-name*

**no crypto ca trustpoint** *ca-name*

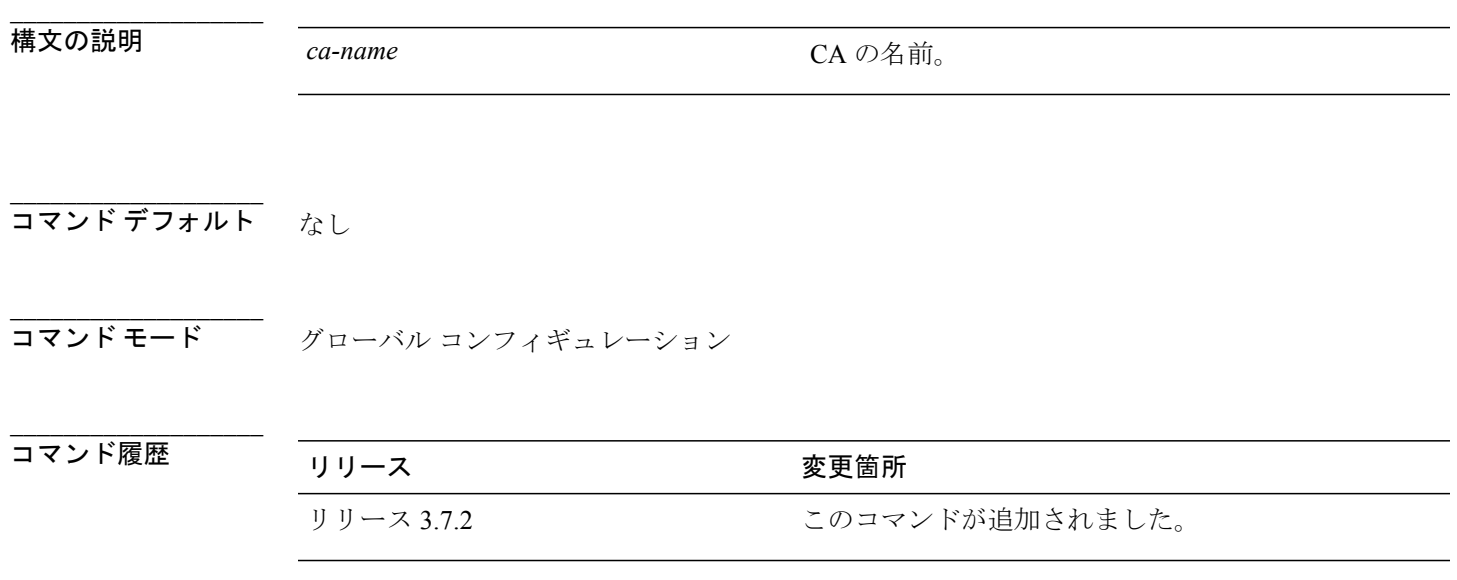

使用上のガイドライン このコマンドを使用するには、適切なタスクIDを含むタスクグループに関連付けられているユー ザ グループに属している必要があります。 ユーザ グループの割り当てのためにコマンドを使用 できない場合は、AAA 管理者に連絡してください。

CA を宣言するには、**crypto ca trustpoint** コマンドを使用します。

このコマンドを使用して、選択した名前で信頼できるポイントを設定できるので、ルータはピア に対して発行された証明書を確認できます。 ルータは、ピアに対して証明書を発行した CA に登 録する必要はありません。

**crypto ca trustpoint** コマンドを実行するとトラストポイント コンフィギュレーション モードが開 始され、このモードで次のコマンドを使用して CA の特性を指定できます。

- crl optional[\(トラストポイント\)](#page-6-0), (7 ページ) コマンド:対応する CRL を取得しなくても 他のピアの証明書が受け付けられます。
- [enrollment](#page-31-0) retry count, (32ページ) コマンド:ルータによって送信される、証明書要求のリ トライ回数 オプション

**\_\_\_\_\_\_\_\_\_\_\_\_\_\_\_\_\_\_\_**

- [enrollment](#page-33-0) retry period, (34 ページ) コマンド : (任意)ルータが証明書要求のリトライを 送信するまでの待機時間。
- [enrollment](#page-35-0) terminal, (36ページ) コマンド:ルータと認証局(CA)間がネットワーク接続 されていない場合に、証明書要求と証明書を手動でカット アンド ペーストします。
- [enrollment](#page-37-0) url, (38ページ) コマンド: (任意) CA の URL。
- ip-address[\(トラストポイント\)](#page-39-0), (40 ページ) コマンド:証明書要求内に非構造化アドレ スとして含まれているドット付き IP アドレス
- [query](#page-41-0) url, (42 ページ) コマンド:証明書失効リスト (CRL) が発行されるディレクトリ サーバの URL。 「ldap://」で始まる文字列だけが受け付けられます。 CA が Lightweight Directory Access Protocol(LDAP)をサポートしている場合に限り必要で す。
- [rsakeypair,](#page-43-0) (44ページ)コマンド:このトラストポイントに対する名前付きのRivest,Shamir, and Adelman  $(RSA)$  キー ペア。
- serial-number[\(トラストポイント\)](#page-45-0), (46 ページ) コマンド:証明書要求内のルータのシリ アル番号。
- sftp-password[\(トラストポイント\)](#page-47-0), (48 ページ) コマンド:FTP セキュア パスワード。
- sftp-username [\(トラストポイント\)](#page-49-0), (50ページ) コマンド:FTP セキュア ユーザ名。
- subject-name[\(トラストポイント\)](#page-51-0), (52 ページ) コマンド:証明書要求内の件名。

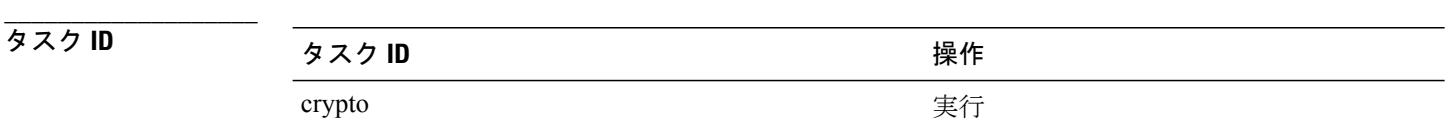

**\_\_\_\_\_\_\_\_\_\_\_\_\_\_\_\_\_\_\_**

例 次に、**crypto ca trustpoint** コマンドを使用してトラストポイントを作成する例を示します。

```
RP/0/RSP0/CPU0:router# configure
RP/0/RSP0/CPU0:router(config)# crypto ca trustpoint msiox
RP/0/RSP0/CPU0:router(config-trustp)# sftp-password xxxxxx
RP/0/RSP0/CPU0:router(config-trustp)# sftp-username tmordeko
RP/0/RSP0/CPU0:router(config-trustp)# enrollment url
sftp://192.168..254.254/tftpboot/tmordeko/CAcert
RP/0/RSP0/CPU0:router(config-trustp)# rsakeypair label-2
```
### 関連コマンド

**\_\_\_\_\_\_\_\_\_\_\_\_\_\_\_\_\_\_\_**

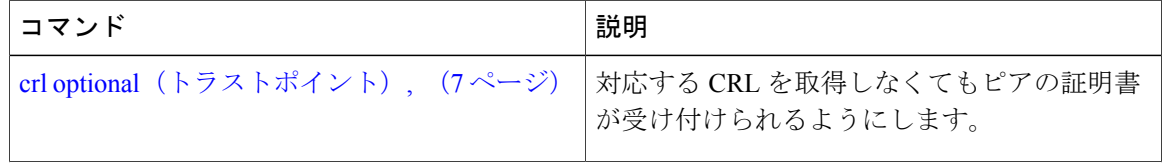

 **Cisco ASR 9000** シリーズ アグリゲーション サービス ルータ システム セキュリティ コマンド リファ

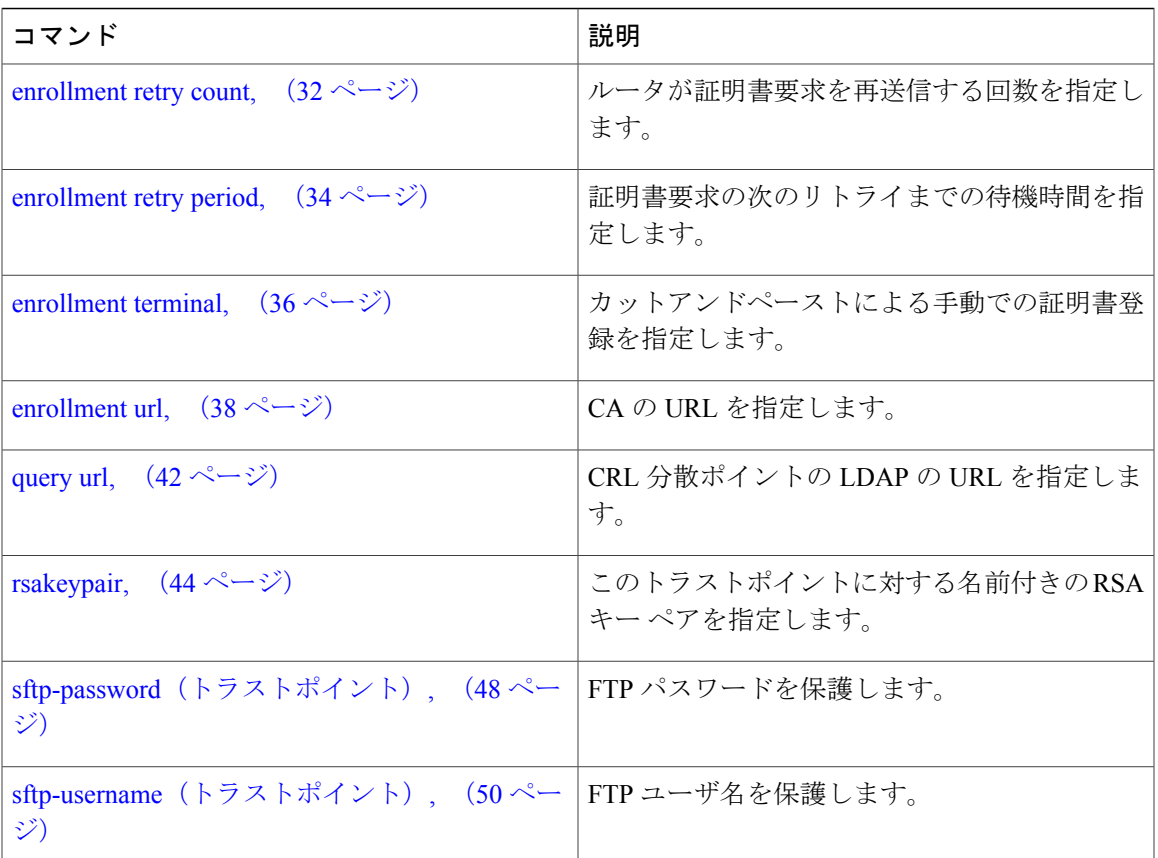

## <span id="page-19-0"></span>**crypto key generate dsa**

Digital Signature Algorithm(DSA; デジタル署名アルゴリズム)キー ペアを生成するには、EXEC モードで **crypto key generate dsa** コマンドを使用します。

#### **crypto key generate dsa**

- 構文の説明 このコマンドには、キーワードと引数はありません。
- コマンド デフォルト なし

**\_\_\_\_\_\_\_\_\_\_\_\_\_\_\_\_\_\_\_**

**\_\_\_\_\_\_\_\_\_\_\_\_\_\_\_\_\_\_\_**

**\_\_\_\_\_\_\_\_\_\_\_\_\_\_\_\_\_\_\_** コマンド モード EXEC

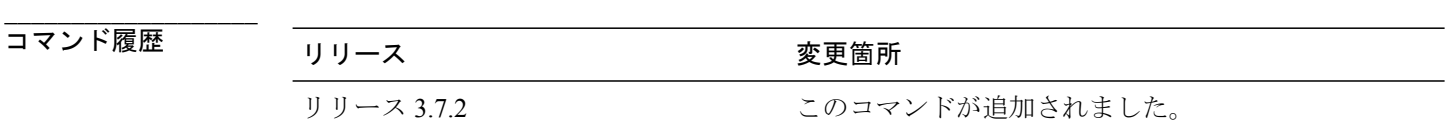

**\_\_\_\_\_\_\_\_\_\_\_\_\_\_\_\_\_\_\_** 使用上のガイドライン このコマンドを使用するには、適切なタスクIDを含むタスクグループに関連付けられているユー ザ グループに属している必要があります。 ユーザ グループの割り当てのためにコマンドを使用 できない場合は、AAA 管理者に連絡してください。 ルータに対して DSA キー ペアを作成するには、**crypto key generate dsa** コマンドを使用します。 DSA キーはペアで作成されます。1 つは DSA 公開キー、もう 1 つは DSA 秘密キーです。 このコマンドの発行時に、ルータにすでにDSAキーが設定されている場合は、警告が表示され、 既存のキーを新しいキーと置き換えるようプロンプトが表示されます。 生成された DSA キーを削除するには、**crypto key zeroize dsa** コマンドを使用します。

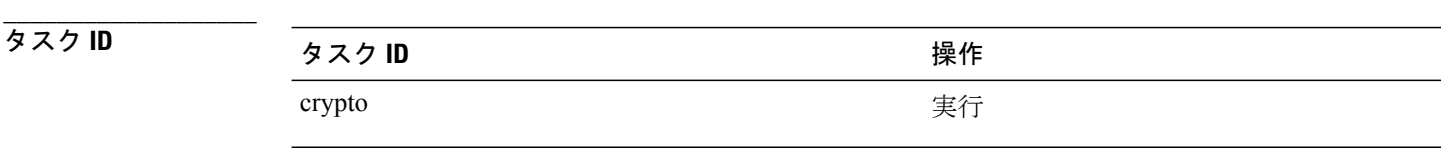

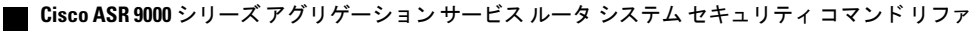

例 次に、512 ビットの DSA キーを生成する例を示します。 RP/0/RSP0/CPU0:router# **crypto key generate dsa** The name for the keys will be: the\_default Choose the size of your DSA key modulus. Modulus size can be 512, 768, or 1024 bits. Choosing a key modulus How many bits in the modulus [1024]: 512 Generating DSA keys... Done w/ crypto generate keypair [OK]

**\_\_\_\_\_\_\_\_\_\_\_\_\_\_\_\_\_\_\_**

**\_\_\_\_\_\_\_\_\_\_\_\_\_\_\_\_\_\_\_**

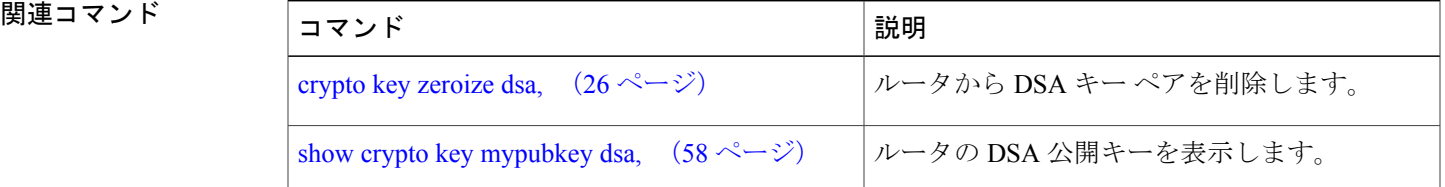

## <span id="page-21-0"></span>**crypto key generate rsa**

Rivest, Shamir, and Adelman(RSA)キー ペアを作成するには、EXEC モードで **crypto key generate rsa** コマンドを使用します。

**crypto key generate rsa** [**usage-keys| general-keys**] [ *keypair-label* ]

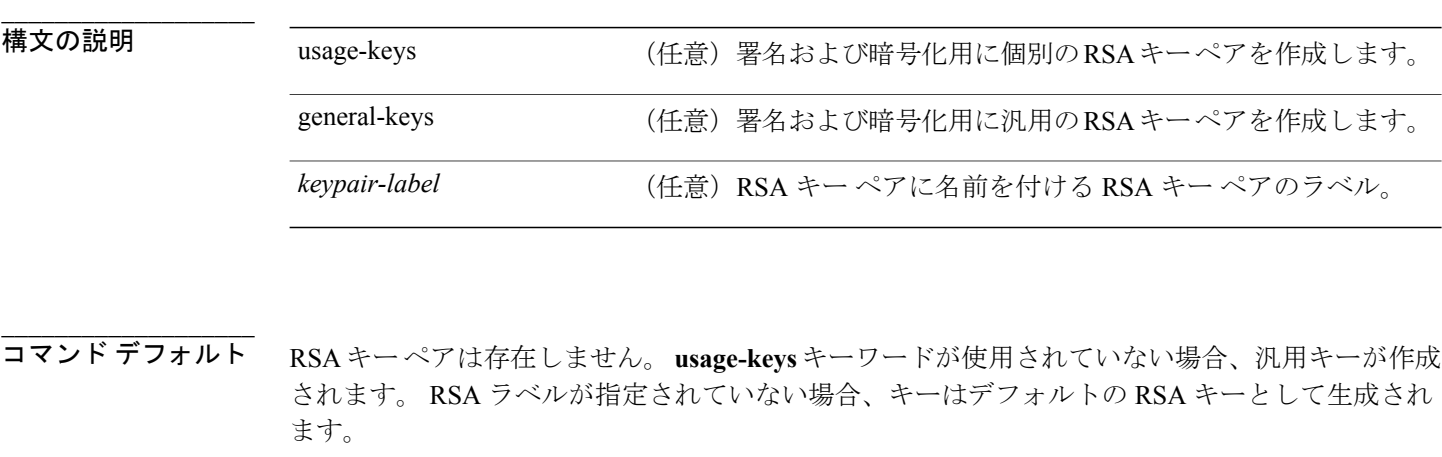

**\_\_\_\_\_\_\_\_\_\_\_\_\_\_\_\_\_\_\_** コマンド モード EXEC

**\_\_\_\_\_\_\_\_\_\_\_\_\_\_\_\_\_\_\_**

**\_\_\_\_\_\_\_\_\_\_\_\_\_\_\_\_\_\_\_**

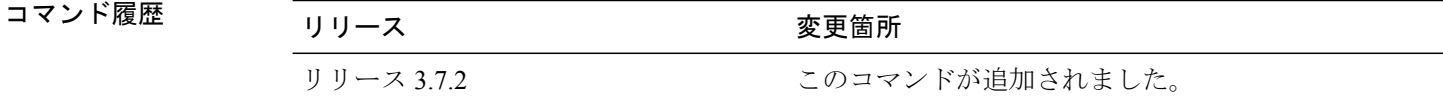

使用上のガイドライン このコマンドを使用するには、適切なタスクIDを含むタスクグループに関連付けられているユー ザ グループに属している必要があります。 ユーザ グループの割り当てのためにコマンドを使用 できない場合は、AAA 管理者に連絡してください。

ルータに RSA キー ペアを生成するには、**crypto key generate rsa** コマンドを使用します。

RSA キーはペアで作成されます。1 つは RSA 公開キー、もう 1 つは RSA 秘密キーです。

このコマンドの発行時に、ルータにRSAキーがすでに設定されている場合は、警告が表示され、 既存のキーを新しいキーと置き換えるよう求めるプロンプトが表示されます。 このコマンドに よって生成されるキーは、セキュア NVRAM(ユーザには表示されず、別のデバイスにもバック アップされません)に保存されます。

RSA キーを削除するには、**crypto key zeroize rsa** コマンドを使用します。

**\_\_\_\_\_\_\_\_\_\_\_\_\_\_\_\_\_\_\_**

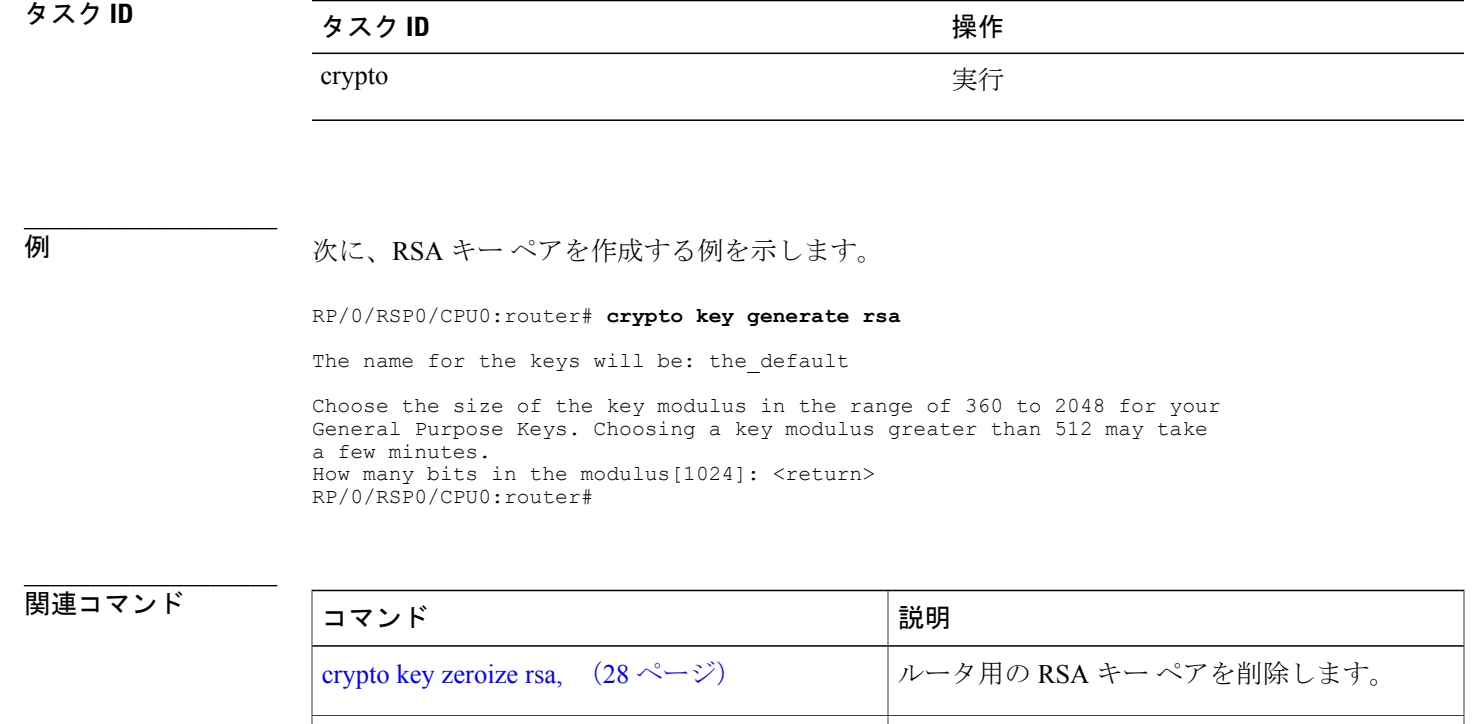

show crypto key [mypubkey](#page-59-0) rsa,  $(60 \sim -\check{\smash{\cdot}})$  / $\nu$ ータの RSA 公開キーを表示します。

### <span id="page-23-0"></span>**crypto key import authentication rsa**

Rivest,Shamir, and Adelman(RSA)方式を使用して公開キーをインポートするには、EXECモード で **crypto key import authentication rsa** コマンドを使用します。

**crypto key import authentication rsa**

構文の説明 このコマンドには、キーワードと引数はありません。

コマンド デフォルト なし

**\_\_\_\_\_\_\_\_\_\_\_\_\_\_\_\_\_\_\_**

**\_\_\_\_\_\_\_\_\_\_\_\_\_\_\_\_\_\_\_**

**\_\_\_\_\_\_\_\_\_\_\_\_\_\_\_\_\_\_\_** コマンド モード EXEC

**\_\_\_\_\_\_\_\_\_\_\_\_\_\_\_\_\_\_\_** コマンド履歴 リリース 変更箇所 リリース 3.9.0 2000 コンクローンドが追加されました。

**\_\_\_\_\_\_\_\_\_\_\_\_\_\_\_\_\_\_\_** 使用上のガイドライン このコマンドを使用するには、適切なタスクIDを含むタスクグループに関連付けられているユー ザ グループに属している必要があります。 ユーザ グループの割り当てのためにコマンドを使用 できない場合は、AAA 管理者に連絡してください。

> まず、ssh-keygen などのキー生成メカニズムを使用して UNIX クライアント上に RSA 公開キーと 秘密キーのキーペアを生成する必要があります。キーサイズの範囲は、512~2048ビットです。

> 次に、公開キーをボックスに正しくインポートするために、公開キーをBase64エンコード(バイ ナリ)形式に変換する必要があります。 nvram ボックスに保存できるキーの数は、個々のキー サ イズによって異なります。 このサイズは、ユーザ定義の変数です。

> 公開キーが生成されると、RSA ベースの認証をイネーブルにするルータ上にキーを配置する必要 があります。

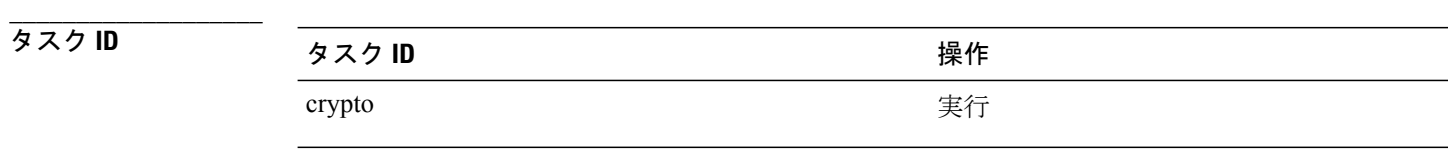

 **Cisco ASR 9000** シリーズ アグリゲーション サービス ルータ システム セキュリティ コマンド リファ

**\_\_\_\_\_\_\_\_\_\_\_\_\_\_\_\_\_\_\_**

例 次に、公開キーをインポートする例を示します。

RP/RSP0/0/CPU0:k2#**crypto key import authentication rsa**

## <span id="page-25-0"></span>**crypto key zeroize dsa**

デジタル署名アルゴリズム(DSA)キー ペアをルータから削除するには、EXEC モードで **crypto key zeroize dsa** コマンドを使用します。

**crypto key zeroize dsa**

使用します。

**構文の説明 このコマンドには、キーワードと引数はありません。** 

コマンド デフォルト なし

**\_\_\_\_\_\_\_\_\_\_\_\_\_\_\_\_\_\_\_**

**\_\_\_\_\_\_\_\_\_\_\_\_\_\_\_\_\_\_\_**

**\_\_\_\_\_\_\_\_\_\_\_\_\_\_\_\_\_\_\_** コマンド モード EXEC

**\_\_\_\_\_\_\_\_\_\_\_\_\_\_\_\_\_\_\_** コマンド履歴 リリース 変更箇所 リリース 3.7.2 アンプリー このコマンドが追加されました。

**\_\_\_\_\_\_\_\_\_\_\_\_\_\_\_\_\_\_\_** 使用上のガイドライン このコマンドを使用するには、適切なタスクIDを含むタスクグループに関連付けられているユー ザ グループに属している必要があります。 ユーザ グループの割り当てのためにコマンドを使用 できない場合は、AAA 管理者に連絡してください。 ルータによって以前生成された DSA キー ペアを削除するには、**crypto key zeroize dsa** コマンドを

**\_\_\_\_\_\_\_\_\_\_\_\_\_\_\_\_\_\_\_** タスク ID タスク ID タスク ID くんだい 操作 crypto the three crypto that the second second second second second second second second second second second s

**\_\_\_\_\_\_\_\_\_\_\_\_\_\_\_\_\_\_\_**

例 みちょう こくさい ルータから DSA キーを削除する例を示します。

RP/0/RSP0/CPU0:router# **crypto key zeroize dsa** % Keys to be removed are named the default Do you really want to remove these keys? [yes/no]: **yes**

**\_\_\_\_\_\_\_\_\_\_\_\_\_\_\_\_\_\_\_**

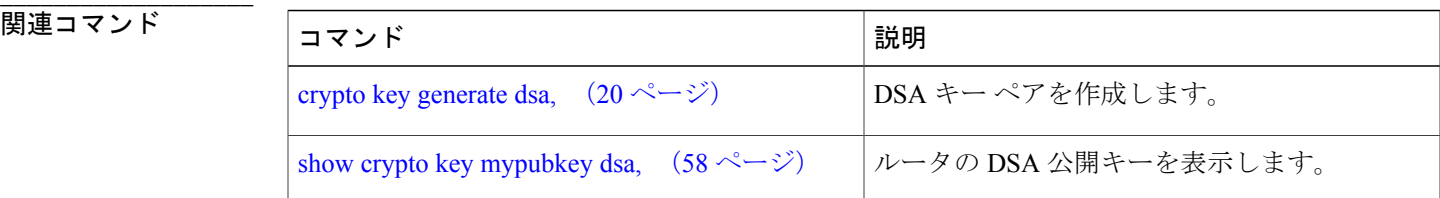

## <span id="page-27-0"></span>**crypto key zeroize rsa**

ルータからすべての Rivest, Shamir, and Adelman (RSA) キーを削除するには、EXEC モードで **crypto key zeroize rsa** コマンドを使用します。

**crypto key zeroize rsa** [ *keypair-label* ]

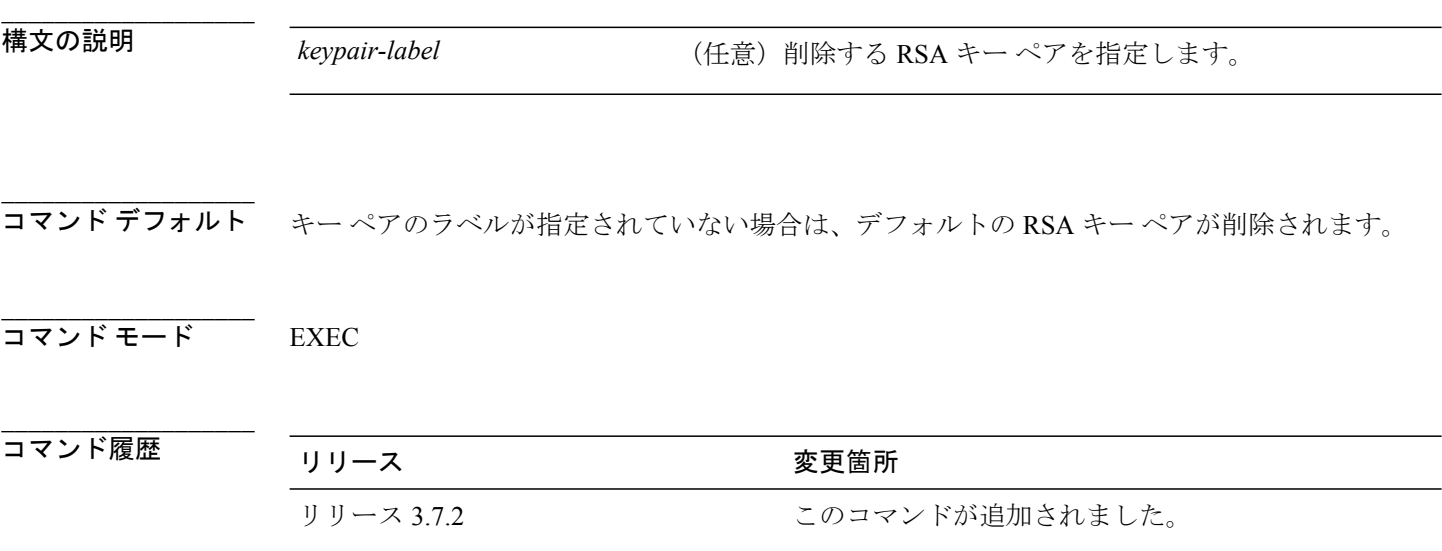

### **\_\_\_\_\_\_\_\_\_\_\_\_\_\_\_\_\_\_\_** 使用上のガイドライン このコマンドを使用するには、適切なタスクIDを含むタスクグループに関連付けられているユー ザ グループに属している必要があります。 ユーザ グループの割り当てのためにコマンドを使用 できない場合は、AAA 管理者に連絡してください。

ルータによって以前生成されたすべての RSA キーを削除するには、**crypto key zeroize rsa** コマン ドを使用します。 このコマンドの実行後、次の 2 つのタスクを追加で実行する必要があります。

- 認証局(CA)の管理者に、CA でルータの証明書を無効にするよう依頼する。このとき、当 初 [crypto](#page-12-0) ca enroll, (13 ページ) コマンドを使用してルータの証明書を取得する際に作成し たチャレンジ パスワードを CA に提供する必要があります。
- **clear crypto ca certificates** コマンドを使用して、設定から証明書を手動で削除する。

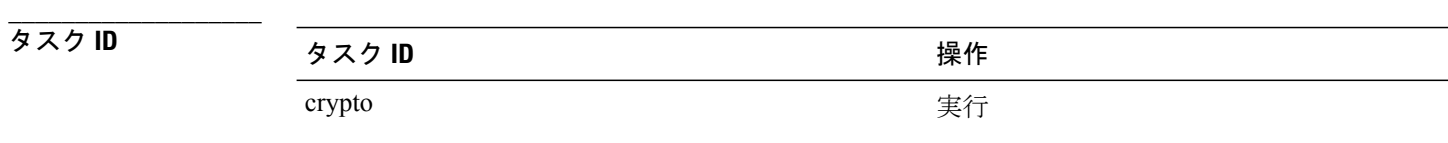

### 例 次に、以前生成された汎用 RSA キー ペアを削除する例を示します。

RP/0/RSP0/CPU0:router# **crypto key zeroize rsa key1** % Keys to be removed are named key1 Do you really want to remove these keys? [yes/no]: **yes**

**\_\_\_\_\_\_\_\_\_\_\_\_\_\_\_\_\_\_\_**

**\_\_\_\_\_\_\_\_\_\_\_\_\_\_\_\_\_\_\_**

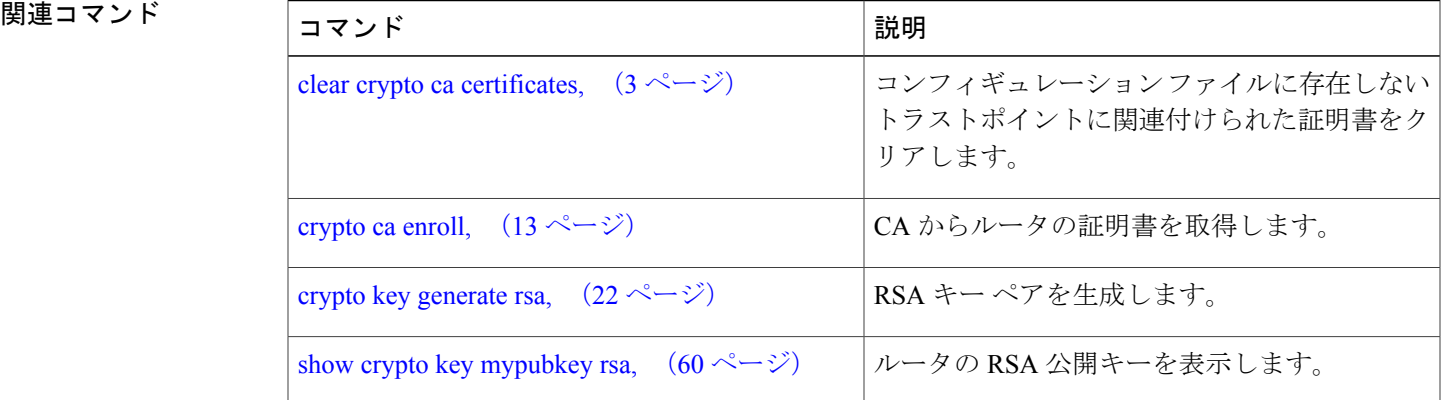

# <span id="page-29-0"></span>**description**(トラストポイント)

トラストポイントの説明を作成するには、トラストポイント コンフィギュレーション モードで **description**コマンドを使用します。トラストポイントの説明を削除するには、このコマンドの**no** 形式を使用します。

**description** *string*

**no description**

**\_\_\_\_\_\_\_\_\_\_\_\_\_\_\_\_\_\_\_ 構文の説明** *string* **http://www.fragereal.com/**トラストポイントを説明する文字ストリング

**\_\_\_\_\_\_\_\_\_\_\_\_\_\_\_\_\_\_\_** コマンドデフォルト デフォルトの説明は空白です。

**\_\_\_\_\_\_\_\_\_\_\_\_\_\_\_\_\_\_\_**

**\_\_\_\_\_\_\_\_\_\_\_\_\_\_\_\_\_\_\_**

コマンド モード トラストポイント コンフィギュレーション

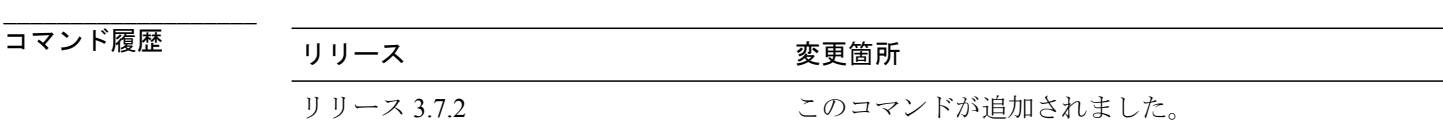

使用上のガイドライン このコマンドを使用するには、適切なタスクIDを含むタスクグループに関連付けられているユー ザ グループに属している必要があります。 ユーザ グループの割り当てのためにコマンドを使用 できない場合は、AAA 管理者に連絡してください。 トラストポイントの説明を作成するには、トラストポイント コンフィギュレーション モードで **description** コマンドを使用します。

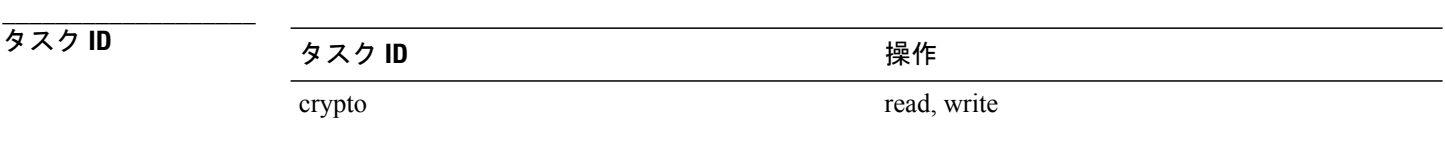

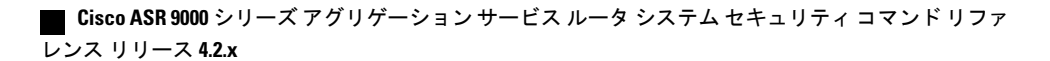

**\_\_\_\_\_\_\_\_\_\_\_\_\_\_\_\_\_\_\_**

例 次に、トラストポイントの説明を作成する例を示します。

RP/0/RSP0/CPU0:router# **configure** RP/0/RSP0/CPU0:router(config)# **crypto ca trustpoint myca** RP/0/RSP0/CPU0:router(config-trustp)# **description this is the primary trustpoint**

### <span id="page-31-0"></span>**enrollment retry count**

ルータが認証局(CA)へ証明書要求を再送信する回数を指定するには、トラストポイント コン フィギュレーション モードで **enrollment retry count** コマンドを使用します。 リトライ回数をデ フォルトにリセットするには、このコマンドの **no** 形式を使用します。

**enrollment retry count** *number*

**no enrollment retry count** *number*

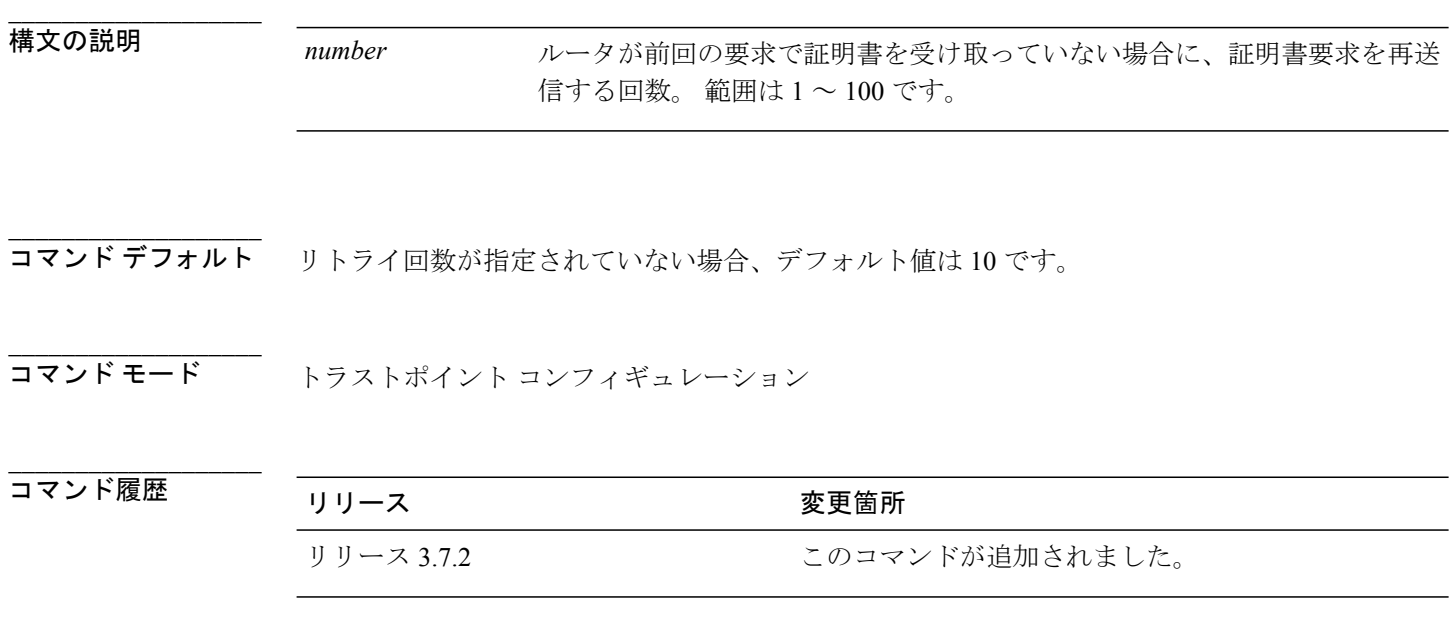

使用上のガイドライン このコマンドを使用するには、適切なタスクIDを含むタスクグループに関連付けられているユー ザ グループに属している必要があります。 ユーザ グループの割り当てのためにコマンドを使用 できない場合は、AAA 管理者に連絡してください。

> 証明書の要求後、ルータは CA からの証明書の受け取りを待機します。 指定された時間(リトラ イ期間)内にルータが証明書を受け取らなかった場合、ルータは再度証明書要求を送信します。 ルータは、有効な証明書を受け取るか、CAから登録エラーが返されるか、または設定されている リトライ回数を超えるまで、要求を送信し続けます。

> リトライ回数をデフォルトの 10 にリセットするには、このコマンドの **no** 形式を使用します。 リ トライ回数を 0 に設定すると、リトライが無制限に行われます。 ルータは、有効な証明書を受け 取るまで CA の証明書要求を送信します(リトライ回数は無制限)。

**\_\_\_\_\_\_\_\_\_\_\_\_\_\_\_\_\_\_\_**

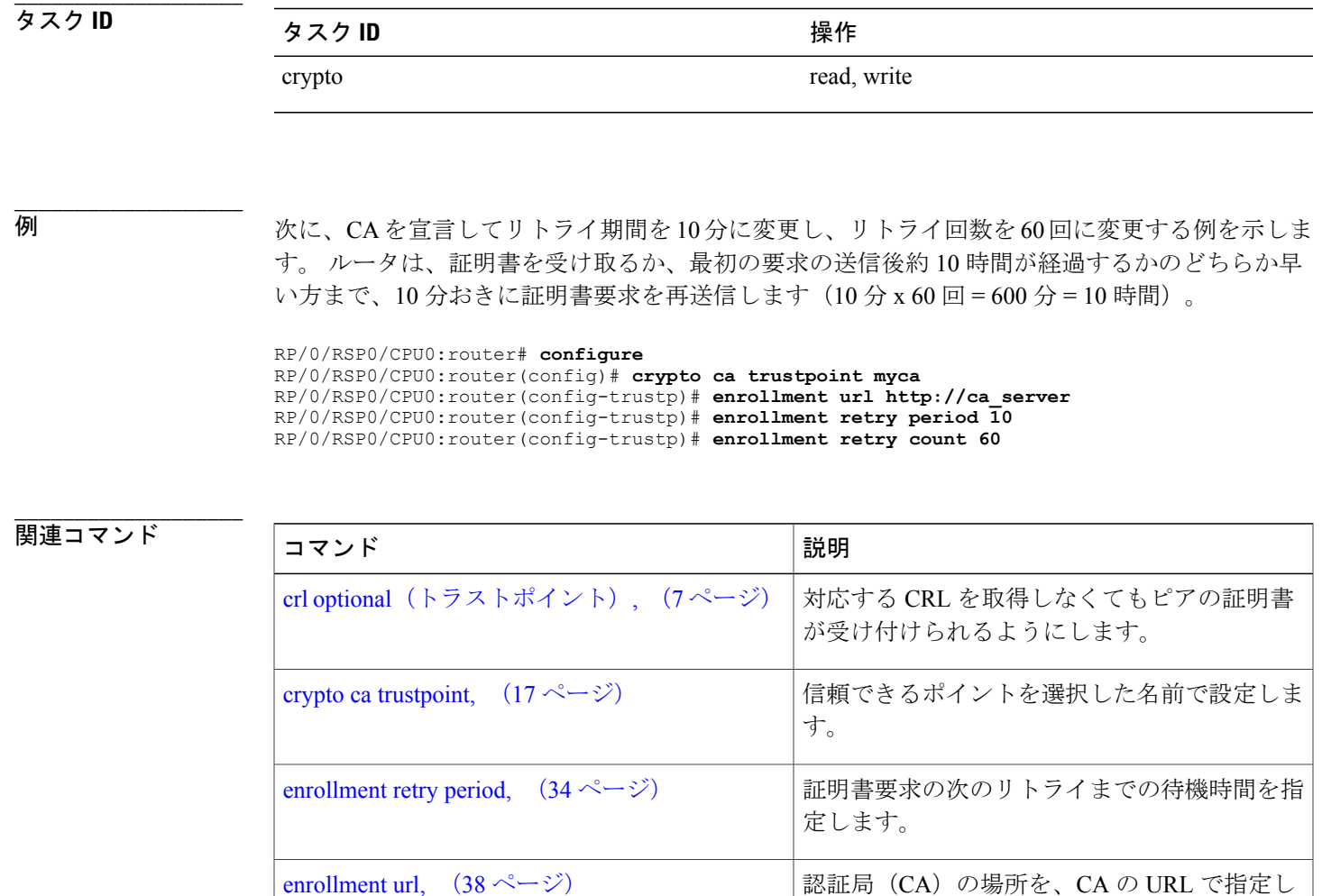

ます。

## <span id="page-33-0"></span>**enrollment retry period**

証明書要求をリトライするまでの待機期間を指定するには、トラストポイント コンフィギュレー ション モードで **enrollment retry period** コマンドを使用します。 リトライ期間をデフォルトの 1 分にリセットするには、このコマンドの **no** 形式を使用します。

**enrollment retry period** *minutes*

**no enrollment retry period** *minutes*

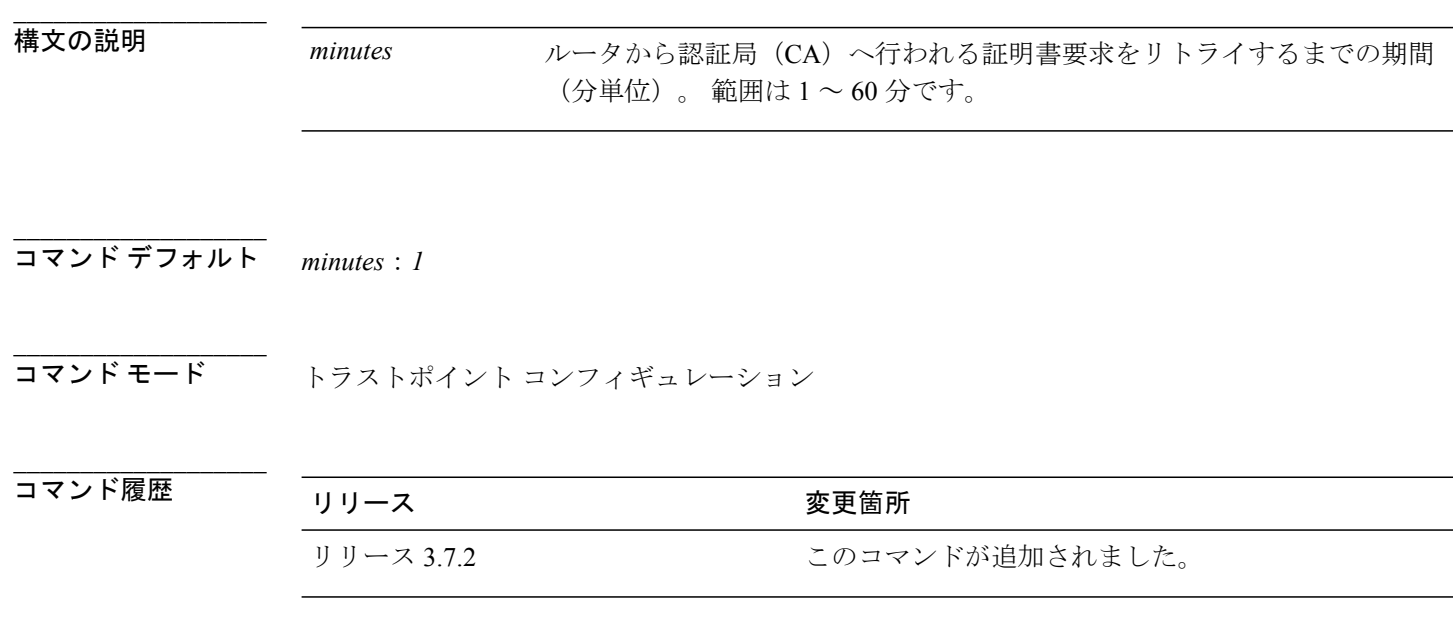

使用上のガイドライン このコマンドを使用するには、適切なタスクIDを含むタスクグループに関連付けられているユー ザ グループに属している必要があります。 ユーザ グループの割り当てのためにコマンドを使用 できない場合は、AAA 管理者に連絡してください。

> 証明書の要求後、ルータは CA からの証明書の受け取りを待機します。 指定された時間(リトラ イ期間)内にルータが証明書を受け取らなかった場合、ルータは再度証明書要求を送信します。 ルータは、有効な証明書を受け取るか、CAから登録エラーが返されるか、または設定されている リトライ回数を超えるまで、要求を送信し続けます。

> ルータは、有効な証明書を受け取るまで、CAに証明書要求を送信します(デフォルトでは、ルー タは要求を 10 回送信しますが、**enrollment retry count** コマンドを使用して、リトライ回数を変更 できます)。

**\_\_\_\_\_\_\_\_\_\_\_\_\_\_\_\_\_\_\_**

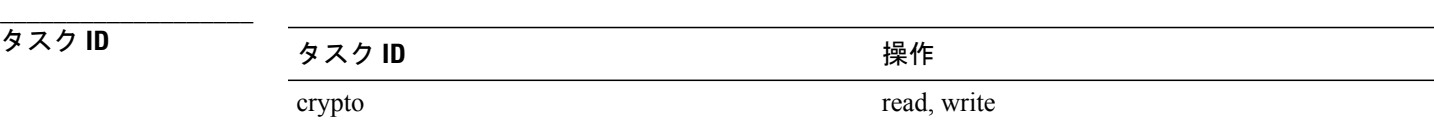

### 例 次に、CA を宣言してリトライ期間を 5 分に変更する例を示します。

RP/0/RSP0/CPU0:router# **configure** RP/0/RSP0/CPU0:router(config)# **crypto ca trustpoint myca** RP/0/RSP0/CPU0:router(config-trustp)# **enrollment retry period 5**

関連コマンド コマンド 説明

**\_\_\_\_\_\_\_\_\_\_\_\_\_\_\_\_\_\_\_**

**\_\_\_\_\_\_\_\_\_\_\_\_\_\_\_\_\_\_\_**

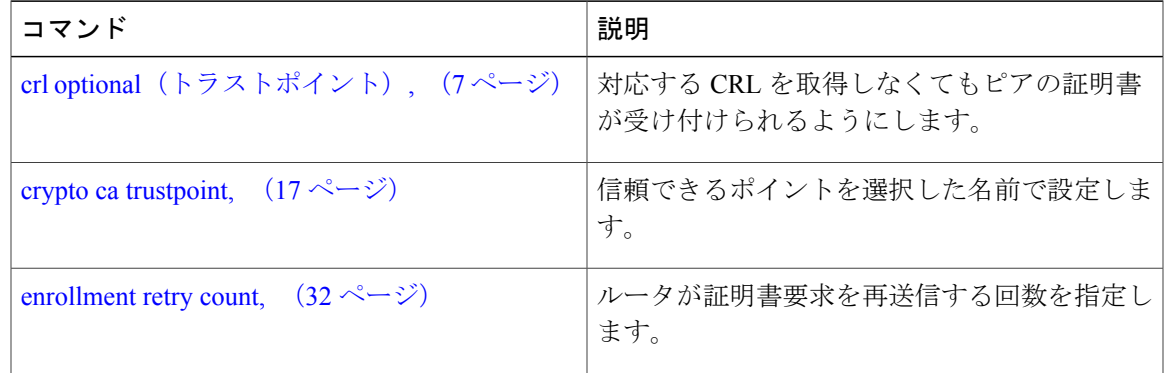

### <span id="page-35-0"></span>**enrollment terminal**

カットアンドペーストによる手動登録を指定するには、トラストポイントコンフィギュレーショ ン モードで **enrollment terminal** コマンドを使用します。 現在の登録要求を削除するには、このコ マンドの **no** 形式を使用します。

#### **enrollment terminal**

**no enrollment terminal**

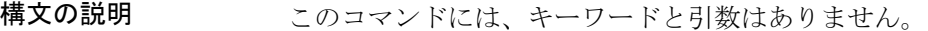

**\_\_\_\_\_\_\_\_\_\_\_\_\_\_\_\_\_\_\_** コマンド デフォルト なし

**\_\_\_\_\_\_\_\_\_\_\_\_\_\_\_\_\_\_\_**

**\_\_\_\_\_\_\_\_\_\_\_\_\_\_\_\_\_\_\_**

コマンド モード トラストポイント コンフィギュレーション

**\_\_\_\_\_\_\_\_\_\_\_\_\_\_\_\_\_\_\_** コマンド履歴 フリース ファイン ファインド履歴 ファイン ファイン ファイン アンプログラム スマン マンド マンド マンド マンド マンド マンド マンド マンド マンド こうしゃ こうしゃ こうしゃ リリース 3.7.2 このコマンドが追加されました。

**\_\_\_\_\_\_\_\_\_\_\_\_\_\_\_\_\_\_\_** 使用上のガイドライン このコマンドを使用するには、適切なタスクIDを含むタスクグループに関連付けられているユー ザ グループに属している必要があります。 ユーザ グループの割り当てのためにコマンドを使用 できない場合は、AAA 管理者に連絡してください。 ルータと認証局(CA)間がネットワーク接続されていない場合、証明書要求と証明書を手動で カット アンド ペーストできます。 **enrollment terminal** コマンドがイネーブルの場合、ルータのコ ンソール端末に証明書要求が表示され、これにより発行された証明書を端末上で入力できます。

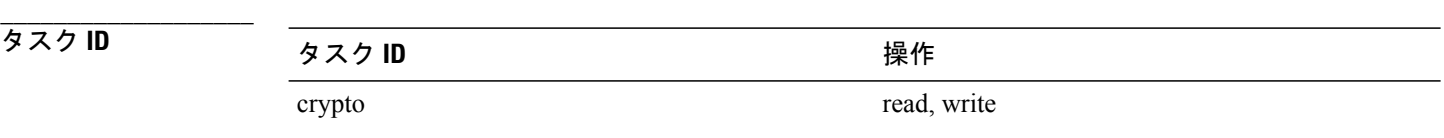

例 次に、カット アンド ペーストにより証明書の登録を手動で指定する例を示します。 この例で、 CA のトラストポイントは myca です。

> RP/0/RSP0/CPU0:router# **configure** RP/0/RSP0/CPU0:router(config)# **crypto ca trustpoint myca** RP/0/RSP0/CPU0:router(config-trustp)# **enrollment terminal**

**\_\_\_\_\_\_\_\_\_\_\_\_\_\_\_\_\_\_\_**

**\_\_\_\_\_\_\_\_\_\_\_\_\_\_\_\_\_\_\_**

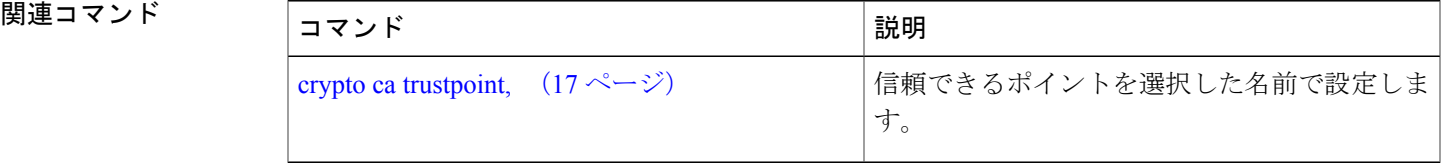

## <span id="page-37-0"></span>**enrollment url**

認証局(CA)の場所を CA の URL で指定するには、トラストポイント コンフィギュレーション モードで **enrollment url** コマンドを使用します。 設定から CA の URL を削除するには、このコマ ンドの **no** 形式を使用します。

**enrollment url** *CA-URL*

**no enrollment url** *CA-URL*

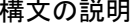

**\_\_\_\_\_\_\_\_\_\_\_\_\_\_\_\_\_\_\_**

構文の説明 CA サーバの URL。 URL ストリングの先頭は、http://CA\_name であることが必要で す。CA\_name はホストのドメイン ネーム システム (DNS) の名前、または CA の IP アドレス(例:http://ca-server)です。 CA で CA cgi-bin スクリプトの場所が /cgi-bin/pkiclient.exe(デフォルトの CA cgi-bin スクリプトの場所)でない場合は、非標準スクリプトの場所も、 http://CA-name/script-location (script-location は CA スクリプトのフル パス)の形式 で URL に含める必要があります。 *CA-URL*

コマンド デフォルト なし

**\_\_\_\_\_\_\_\_\_\_\_\_\_\_\_\_\_\_\_**

**\_\_\_\_\_\_\_\_\_\_\_\_\_\_\_\_\_\_\_**

**\_\_\_\_\_\_\_\_\_\_\_\_\_\_\_\_\_\_\_**

コマンド モード トラストポイント コンフィギュレーション

### コマンド履歴

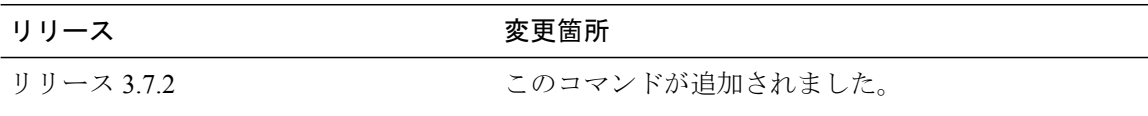

使用上のガイドライン このコマンドを使用するには、適切なタスクIDを含むタスクグループに関連付けられているユー ザ グループに属している必要があります。 ユーザ グループの割り当てのためにコマンドを使用 できない場合は、AAA 管理者に連絡してください。

> CA の URL を指定するには、**enrollment url** コマンドを使用します。 このコマンドは、**crypto ca trustpoint**コマンドを使用してCAを宣言する際に必要です。CAスクリプトがデフォルトのcgi-bin スクリプトの場所にロードされない場合は、URL に CA スクリプトの場所を含める必要がありま す。 CA スクリプトの場所については、CA 管理者に問い合わせます。

次の表に、使用可能な登録方式を示します。

#### 表 **1**: 証明書の登録方式

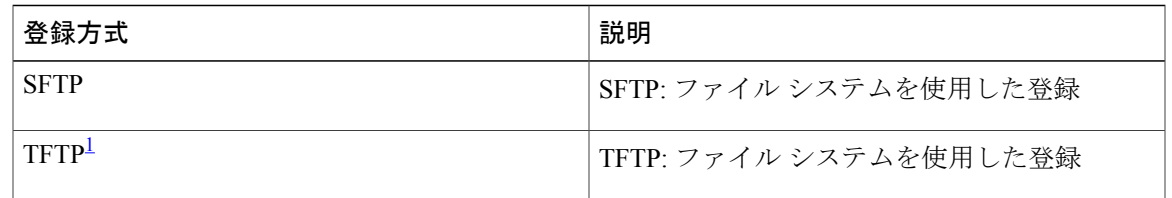

<span id="page-38-0"></span><sup>1</sup> 登録に TFTP を使用している場合は、URL <sup>を</sup> tftp://certserver/file\_specification の形式で指定する必要があります。 (ファイルの指定は任意で す)。

> TFTP による登録では、登録要求が送信され、CA の証明書とルータの証明書が取得されます。 URL でファイルが指定されている場合、ルータはそのファイルに拡張子を追加します。

CA の URL を変更するには、**enrollment url** コマンドを繰り返し実行して、以前の URL を上書き します。

## **\_\_\_\_\_\_\_\_\_\_\_\_\_\_\_\_\_\_\_**

## タスク ID タスク ID タスク ID インタン <mark>タスク ID スク ID スク ID スク ID スク ID スプレート おんじん いちがた いちがた いちがた ID スプレート ID S</mark> crypto read, write

### 例 次の例では、CA の宣言に必要な最小限の絶対設定を示します。

RP/0/RSP0/CPU0:router# **configure** RP/0/RSP0/CPU0:router(config)# **crypto ca trustpoint myca** RP/0/RSP0/CPU0:router(config-trustp)# **enrollment url http://ca.domain.com/certsrv/mscep/mscep.dll**

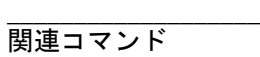

**\_\_\_\_\_\_\_\_\_\_\_\_\_\_\_\_\_\_\_**

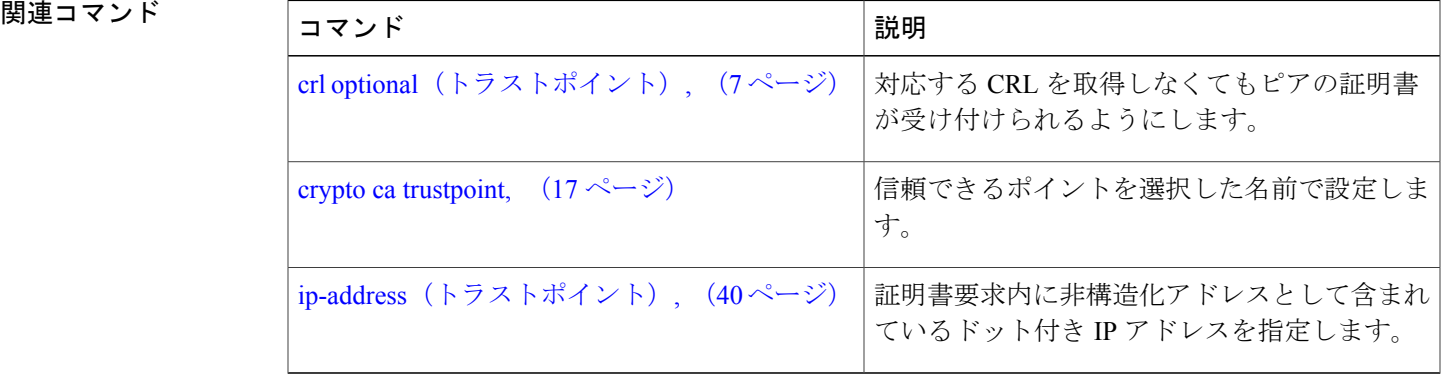

# <span id="page-39-0"></span>**ip-address**(トラストポイント)

証明書要求内に非構造化アドレスとして含まれているドット付きIPアドレスを指定するには、ト ラストポイントコンフィギュレーションモードで**ip-address**コマンドを使用します。デフォルト の動作に戻すには、このコマンドの **no** 形式を使用します。

#### **ip-address** {*ip-address***| none**}

**no ip-address** {*ip-address***| none**}

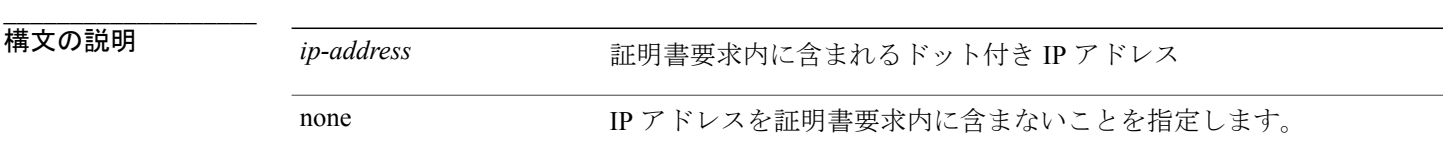

**\_\_\_\_\_\_\_\_\_\_\_\_\_\_\_\_\_\_\_** 証明書の登録時に、IP アドレスを要求するプロンプトが表示されます。

**\_\_\_\_\_\_\_\_\_\_\_\_\_\_\_\_\_\_\_** コマンド モード トラストポイント コンフィギュレーション

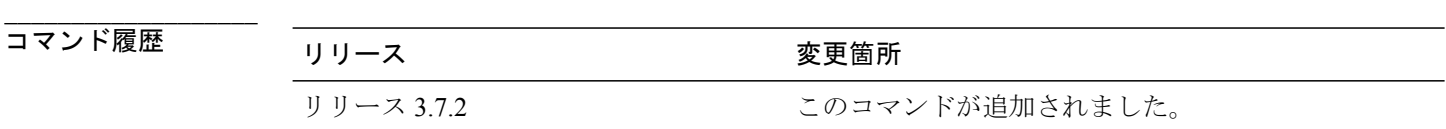

**\_\_\_\_\_\_\_\_\_\_\_\_\_\_\_\_\_\_\_** 使用上のガイドライン このコマンドを使用するには、適切なタスクIDを含むタスクグループに関連付けられているユー ザ グループに属している必要があります。 ユーザ グループの割り当てのためにコマンドを使用 できない場合は、AAA 管理者に連絡してください。 **ip-address** コマンドを使用して、指定されたインターフェイスの IP アドレスを証明書要求に含め

たり、IP アドレスを証明書要求に含めないよう指定します。

**\_\_\_\_\_\_\_\_\_\_\_\_\_\_\_\_\_\_\_** タスク ID タスク ID タスク ID スタイプ 操作 crypto read, write

 **Cisco ASR 9000** シリーズ アグリゲーション サービス ルータ システム セキュリティ コマンド リファ レンス リリース **4.2.x**

**\_\_\_\_\_\_\_\_\_\_\_\_\_\_\_\_\_\_\_** 例 次に、Ethernet 0 インターフェイスの IP アドレスをトラストポイント フロッグの証明書要求に含 める例を示します。

```
RP/0/RSP0/CPU0:router# configure
RP/0/RSP0/CPU0:router(config)# crypto ca trustpoint frog
RP/0/RSP0/CPU0:router(config-trustp)# enrollment url http://frog.phoobin.com
RP/0/RSP0/CPU0:router(config-trustp)# subject-name OU=Spiral Dept., O=tiedye.com
RP/0/RSP0/CPU0:router(config-trustp)# ip-address 172.19.72.120
```

```
次に、IP アドレスを証明書要求に含めない例を示します。
```

```
RP/0/RSP0/CPU0:router# configure
RP/0/RSP0/CPU0:router(config)# crypto ca trustpoint myca
RP/0/RSP0/CPU0:router(config-trustp)# enrollment url http://10.3.0.7:80
RP/0/RSP0/CPU0:router(config-trustp)# subject-name CN=subject1, OU=PKI, O=Cisco Systems,
C=US
RP/0/RSP0/CPU0:router(config-trustp)# ip-address none
```
#### **\_\_\_\_\_\_\_\_\_\_\_\_\_\_\_\_\_\_\_ 関連コマンド**

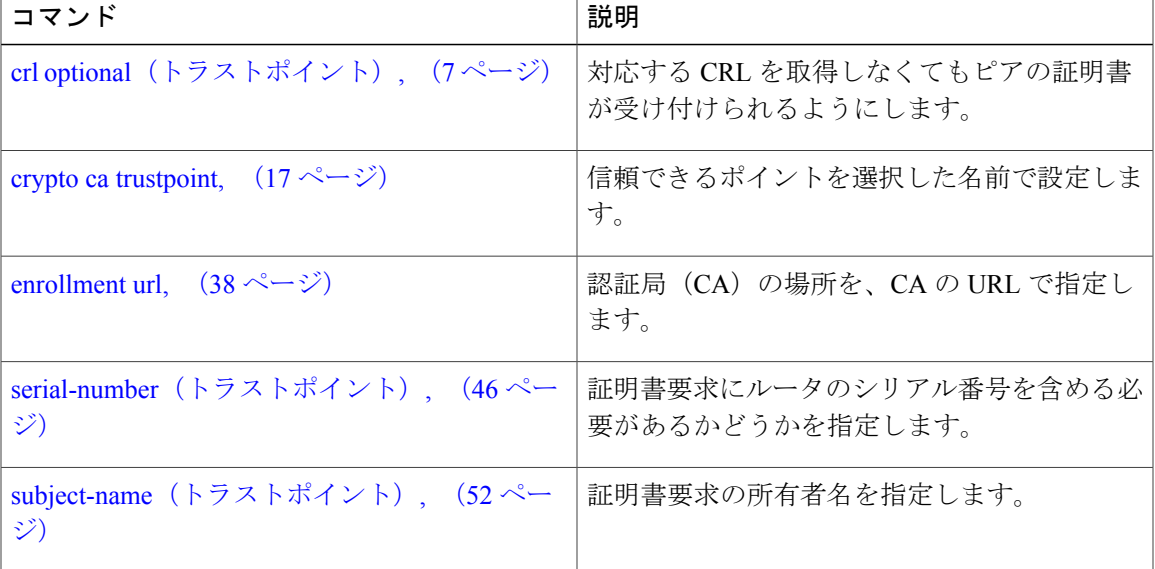

### <span id="page-41-0"></span>**query url**

**\_\_\_\_\_\_\_\_\_\_\_\_\_\_\_\_\_\_\_**

**\_\_\_\_\_\_\_\_\_\_\_\_\_\_\_\_\_\_\_**

Lightweight Directory Access Protocol(LDAP)プロトコルのサポートを指定するには、トラストポ イント コンフィギュレーション モードで **query url** コマンドを使用します。 設定からクエリーの URL を削除するには、このコマンドの **no** 形式を使用します。

**query url** *LDAP-URL* **no query url** *LDAP-URL*

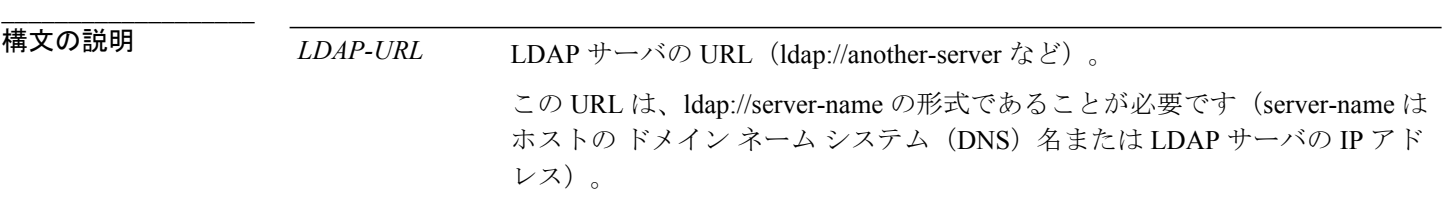

**\_\_\_\_\_\_\_\_\_\_\_\_\_\_\_\_\_\_\_** ルータ証明書の CRLDistributionPoint 拡張子に提示されている URL が使用されます。

コマンド モード トラストポイント コンフィギュレーション

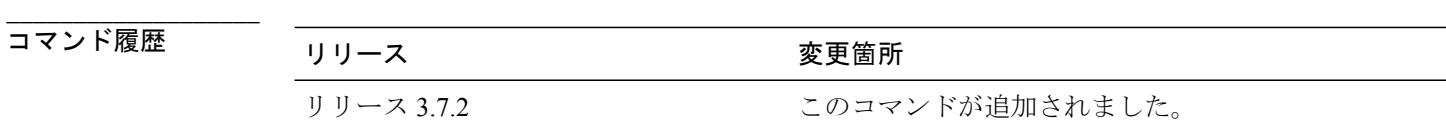

使用上のガイドライン このコマンドを使用するには、適切なタスクIDを含むタスクグループに関連付けられているユー ザ グループに属している必要があります。 ユーザ グループの割り当てのためにコマンドを使用 できない場合は、AAA 管理者に連絡してください。

> LDAP は、ルータが証明書失効リスト (CRL) を取得する際に使用されるクエリープロトコルで す。認証局(CA)の管理者は、CA が LDAP をサポートしているかどうかを把握している必要が あります。CA が LDAP をサポートしている場合は、CA 管理者が証明書と証明書失効リストを取 得する LDAP の場所を指示できます。

> クエリーの URL を変更するには、**query url** コマンドを繰り返し実行して、以前の URL を上書き します。

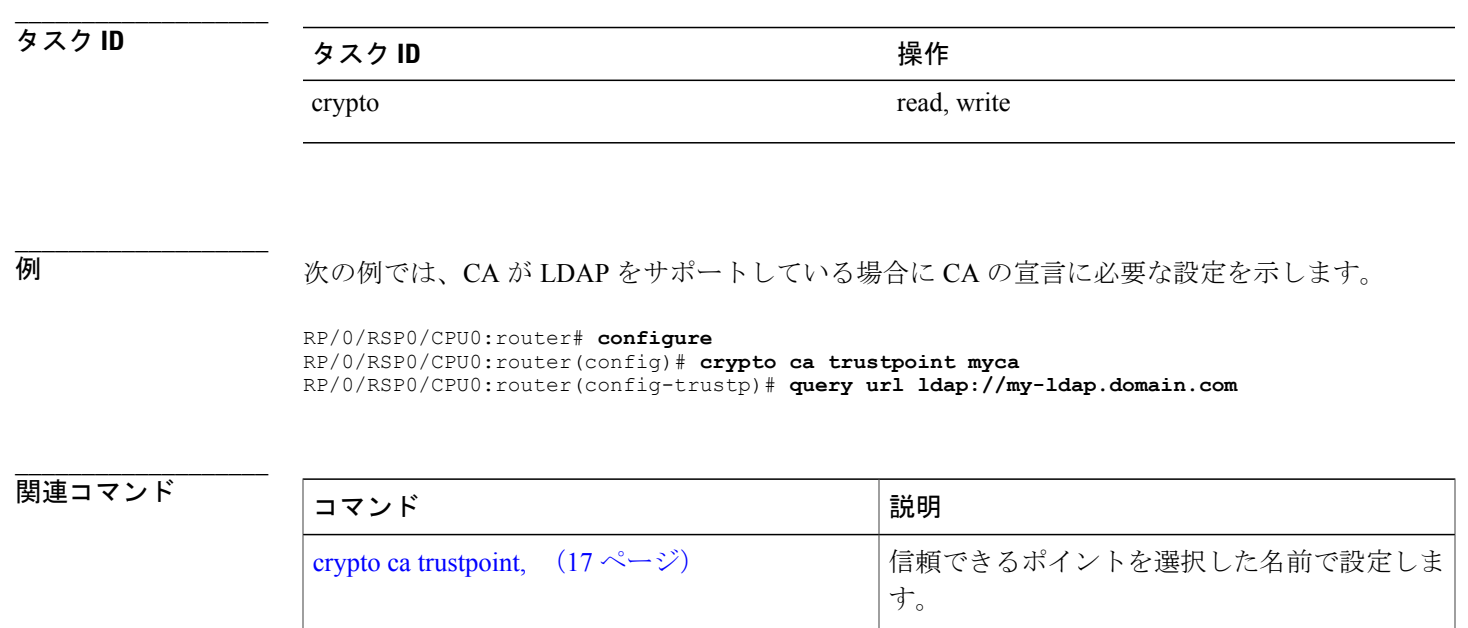

# <span id="page-43-0"></span>**rsakeypair**

このトラストポイントに対して名前付きの Rivest, Shamir, and Adelman (RSA) キー ペアを指定す るには、トラストポイントコンフィギュレーションモードで**rsakeypair**コマンドを使用します。 RSA キー ペアをデフォルトにリセットするには、このコマンドの **no** 形式を使用します。

**rsakeypair** *keypair-label* **no rsakeypair** *keypair-label*

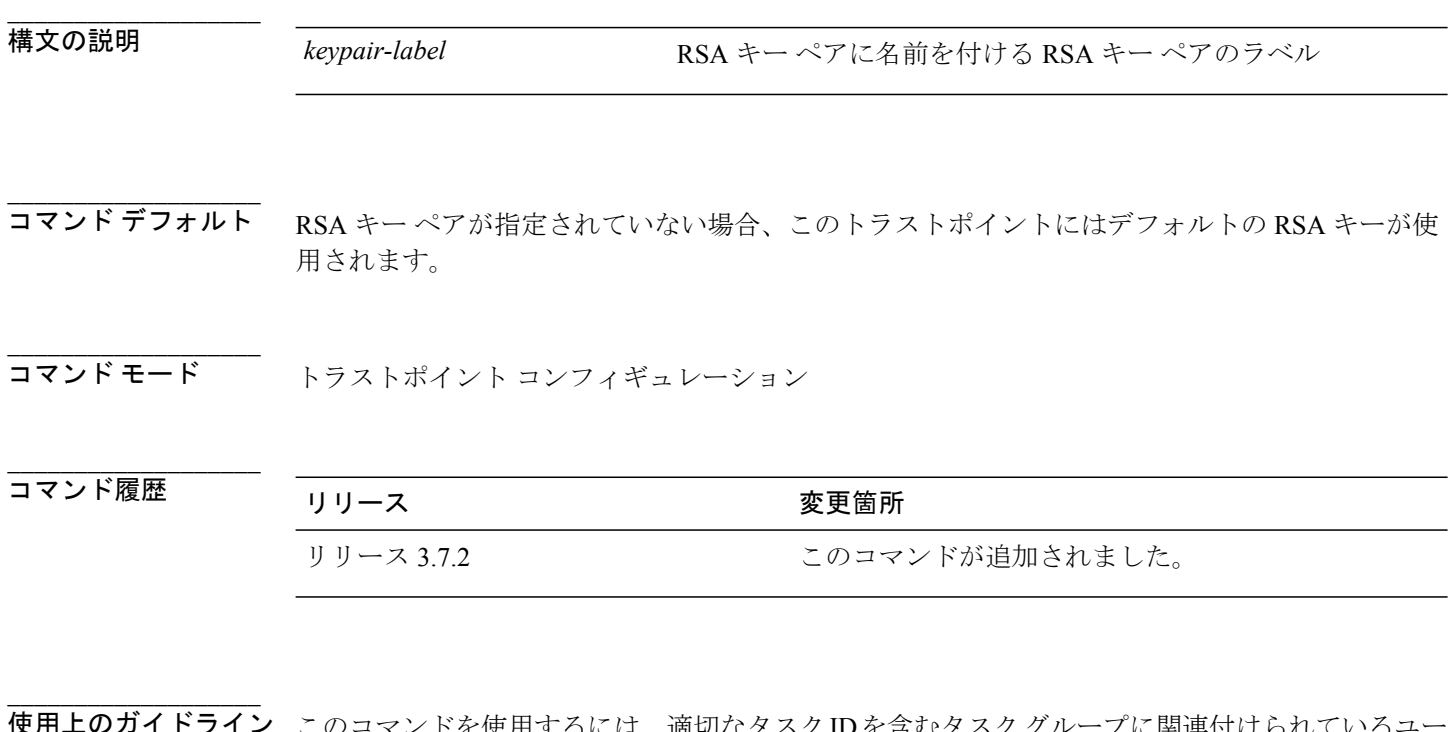

使用上のガイドライン このコマンドを使用するには、適切なタスクIDを含むタスクグループに関連付けられているユー ザ グループに属している必要があります。 ユーザ グループの割り当てのためにコマンドを使用 できない場合は、AAA 管理者に連絡してください。

> このトラストポイントに**cryptokey generate rsa**コマンドを使用して生成された、名前付きのRSA キー ペアを指定するには、**rsakeypair** コマンドを使用します。

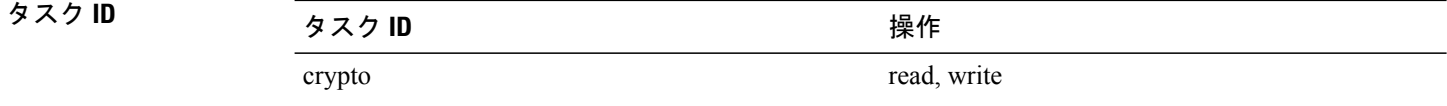

**\_\_\_\_\_\_\_\_\_\_\_\_\_\_\_\_\_\_\_**

### **\_\_\_\_\_\_\_\_\_\_\_\_\_\_\_\_\_\_\_** 例 次に、トラストポイントmycaに対して名前付きのRSAキーペアkey1を指定する例を示します。

RP/0/RSP0/CPU0:router# **configure** RP/0/RSP0/CPU0:router(config)# **crypto ca trustpoint myca** RP/0/RSP0/CPU0:router(config-trustp)# **rsakeypair key1**

## **\_\_\_\_\_\_\_\_\_\_\_\_\_\_\_\_\_\_\_**

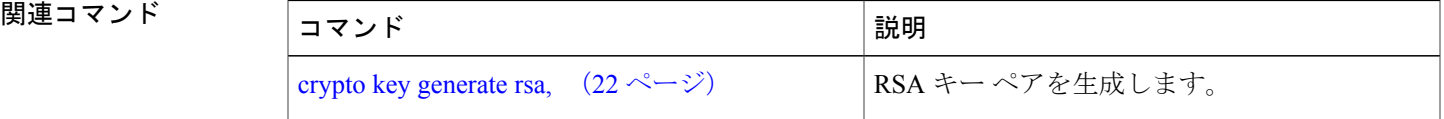

# <span id="page-45-0"></span>**serial-number**(トラストポイント)

ルータのシリアル番号を証明書要求に含めるかどうかを指定するには、トラストポイント コン フィギュレーション モードで **serial-number** コマンドを使用します。 デフォルトの動作に戻すに は、このコマンドの **no** 形式を使用します。

**serial-number [none]**

**no serial-number**

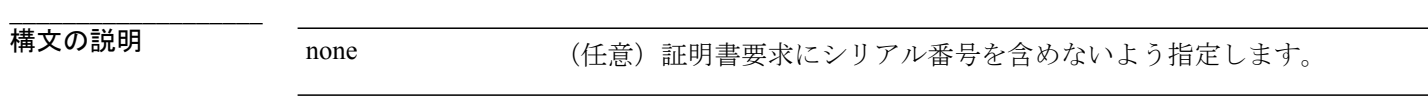

コマンドデフォルト 証明書の登録時に、シリアル番号を要求するプロンプトが表示されます。

コマンド モード トラストポイント コンフィギュレーション

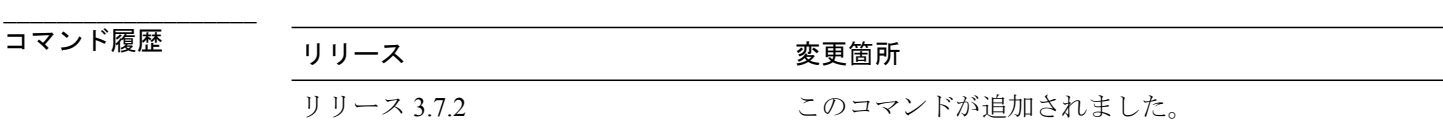

使用上のガイドライン このコマンドを使用するには、適切なタスクIDを含むタスクグループに関連付けられているユー ザ グループに属している必要があります。 ユーザ グループの割り当てのためにコマンドを使用 できない場合は、AAA 管理者に連絡してください。

> **serial-number** コマンドを使用する前に、**crypto ca trustpoint** コマンドをイネーブルにする必要が あります。このコマンドにより、ルータが使用し、トラストポイント コンフィギュレーション モードを開始する認証局(CA)が宣言されます。

> このコマンドを使用して、証明書要求でルータのシリアル番号を指定するか、**none**キーワードを 使用して、証明書要求にシリアル番号を含めないよう指定します。

タスク ID タスク ID タスク ID インタン 操作 crypto read, write

**\_\_\_\_\_\_\_\_\_\_\_\_\_\_\_\_\_\_\_**

**\_\_\_\_\_\_\_\_\_\_\_\_\_\_\_\_\_\_\_**

**\_\_\_\_\_\_\_\_\_\_\_\_\_\_\_\_\_\_\_**

**\_\_\_\_\_\_\_\_\_\_\_\_\_\_\_\_\_\_\_**

**\_\_\_\_\_\_\_\_\_\_\_\_\_\_\_\_\_\_\_** 例 次に、ルート証明書の要求でシリアル番号を省略する例を示します。

```
RP/0/RSP0/CPU0:router# configure
RP/0/RSP0/CPU0:router(config)# crypto ca trustpoint root
RP/0/RSP0/CPU0:router(config-trustp)# enrollment url http://10.3.0.7:80
RP/0/RSP0/CPU0:router(config-trustp)# ip-address none
RP/0/RSP0/CPU0:router(config-trustp)# serial-number none
RP/0/RSP0/CPU0:router(config-trustp)# subject-name ON=Jack, OU=PKI, O=Cisco Systems, C=US
```
## **\_\_\_\_\_\_\_\_\_\_\_\_\_\_\_\_\_\_\_**

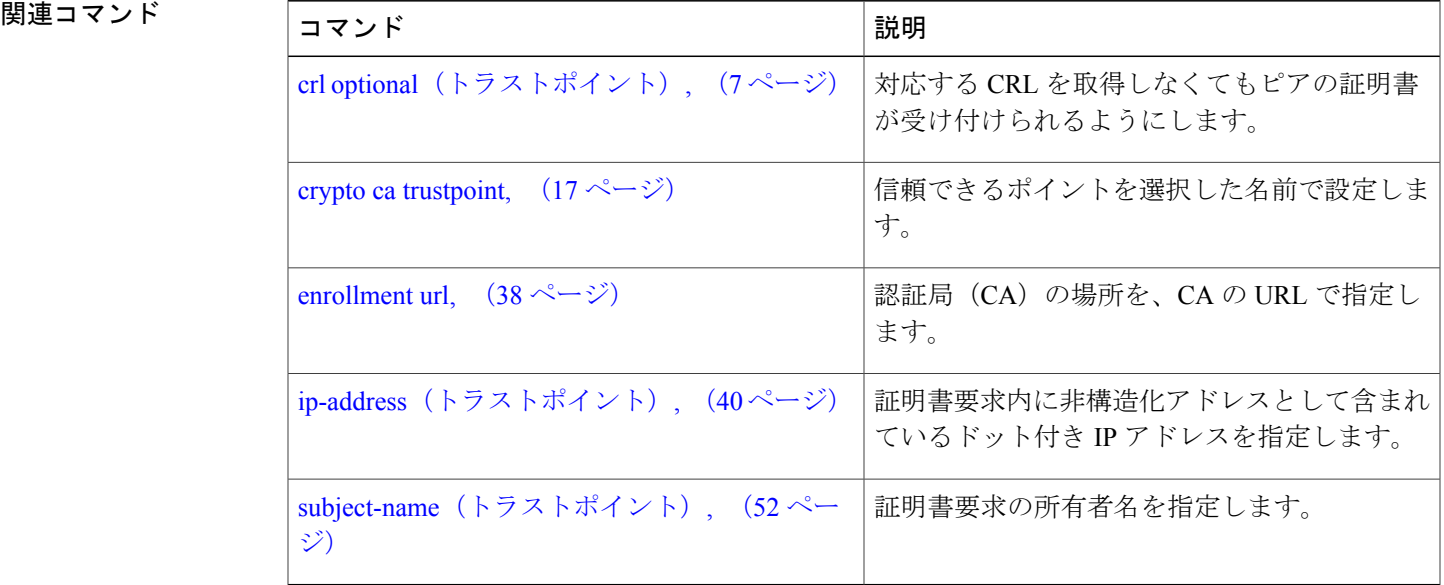

# <span id="page-47-0"></span>**sftp-password**(トラストポイント)

FTPパスワードを保護するには、トラストポイントコンフィギュレーションモードで**sftp-password** コマンドを使用します。 この機能をディセーブルにするには、このコマンドの **no** 形式を使用し ます。

**sftp-password** {*clear text*| **clear** *text*| **password** *encrypted string*} **no sftp-password** {*clear text*| **clear** *text*| **password** *encrypted string*}

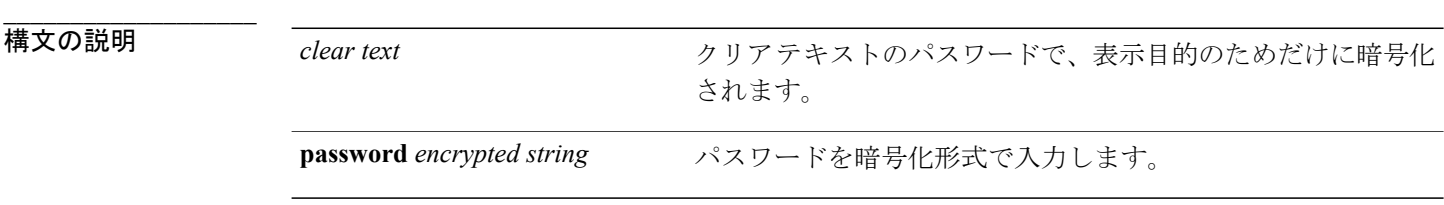

- **\_\_\_\_\_\_\_\_\_\_\_\_\_\_\_\_\_\_\_** コマンド デフォルト デフォルトでは *clear text* 引数が使用されます。
- コマンド モード トラストポイント コンフィギュレーション

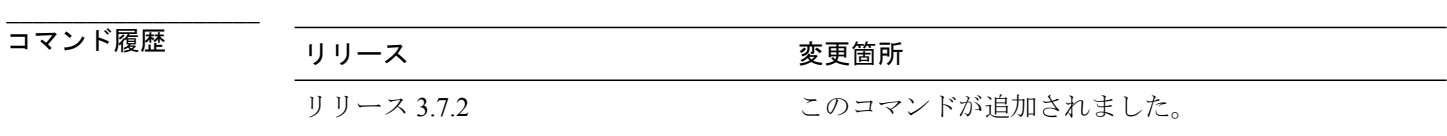

使用上のガイドライン このコマンドを使用するには、適切なタスクIDを含むタスクグループに関連付けられているユー ザ グループに属している必要があります。 ユーザ グループの割り当てのためにコマンドを使用 できない場合は、AAA 管理者に連絡してください。

> パスワードは暗号化形式で保存され、プレーンテキストとしては保存されません。コマンドライ ン インターフェイス (CLI)には、パスワード入力を指定するためのプロビジョニング(クリア および暗号化など)が含まれます。

> SFTP プロトコルの一部として、ユーザ名とパスワードが必要です。 sftp:// というプレフィックス で始まる URL を指定する場合、トラストポイントで **sftp-password** コマンドに対するパラメータ を設定する必要があります。 設定しなかった場合、証明書の手動登録に使用する証明書を SFTP サーバから取得できません。

**\_\_\_\_\_\_\_\_\_\_\_\_\_\_\_\_\_\_\_**

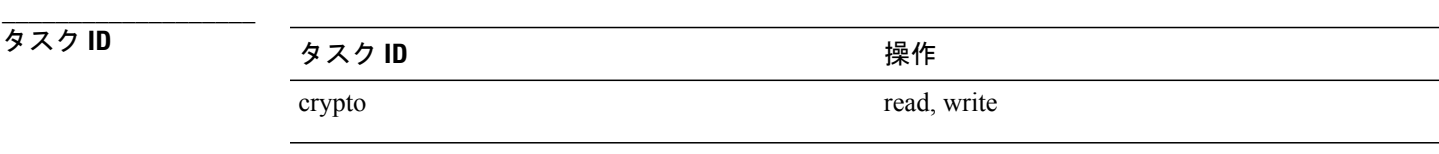

**例 カンメンター 次に、FTP パスワードを暗号化形式で保護する例を示します。** 

RP/0/RSP0/CPU0:router# **configure** RP/0/RSP0/CPU0:router(config)# **crypto ca trustpoint msiox** RP/0/RSP0/CPU0:router(config-trustp)# **sftp-password password xxxxxx**

### 関連コマンド コマンド 説明

**\_\_\_\_\_\_\_\_\_\_\_\_\_\_\_\_\_\_\_**

**\_\_\_\_\_\_\_\_\_\_\_\_\_\_\_\_\_\_\_**

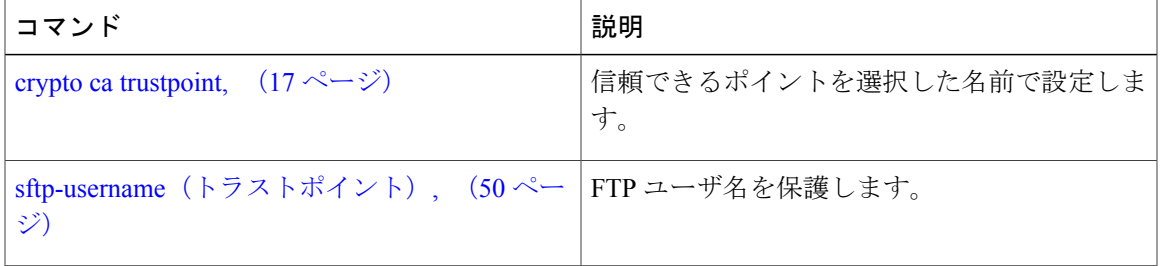

# <span id="page-49-0"></span>**sftp-username**(トラストポイント)

FTPユーザ名を保護するには、トラストポイントコンフィギュレーションモードで**sftp-username** コマンドを使用します。 この機能をディセーブルにするには、このコマンドの **no** 形式を使用し ます。

**sftp-username** *username*

**no sftp-username** *username*

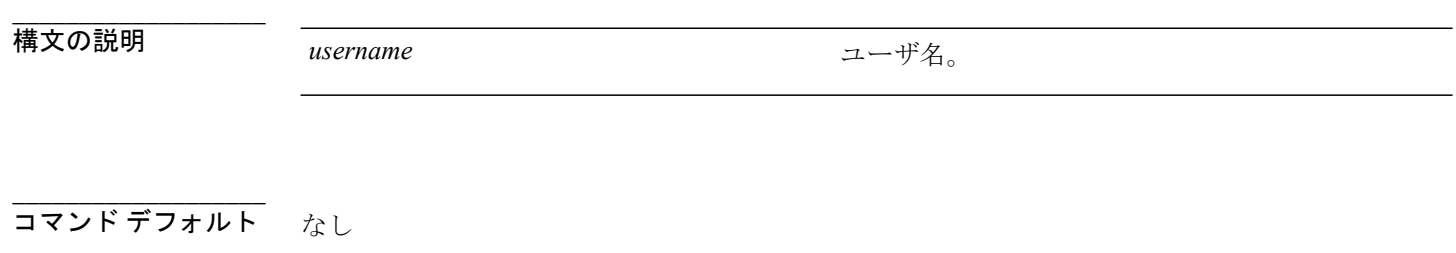

**\_\_\_\_\_\_\_\_\_\_\_\_\_\_\_\_\_\_\_** コマンド モード トラストポイント コンフィギュレーション

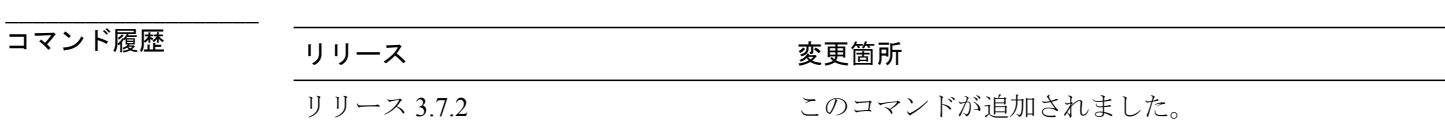

**\_\_\_\_\_\_\_\_\_\_\_\_\_\_\_\_\_\_\_** 使用上のガイドライン このコマンドを使用するには、適切なタスクIDを含むタスクグループに関連付けられているユー ザ グループに属している必要があります。 ユーザ グループの割り当てのためにコマンドを使用 できない場合は、AAA 管理者に連絡してください。

> **sftp-username** コマンドが使用されるのは、URL のプレフィックスに sftp:// が含まれる場合だけで す。プレフィックスでsftp://が指定されていない場合、SFTPを使用した証明書の手動登録は失敗 します。

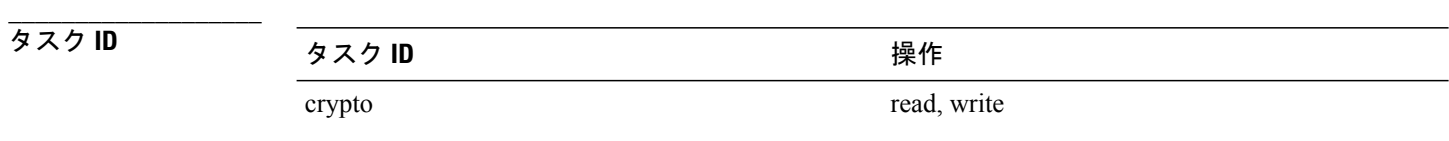

例 みちゃく みんこ、FTP ユーザ名を保護する例を示します。

RP/0/RSP0/CPU0:router# **configure** RP/0/RSP0/CPU0:router(config)# **crypto ca trustpoint msiox** RP/0/RSP0/CPU0:router(config-trustp)# **sftp-username tmordeko**

## **\_\_\_\_\_\_\_\_\_\_\_\_\_\_\_\_\_\_\_**

**\_\_\_\_\_\_\_\_\_\_\_\_\_\_\_\_\_\_\_**

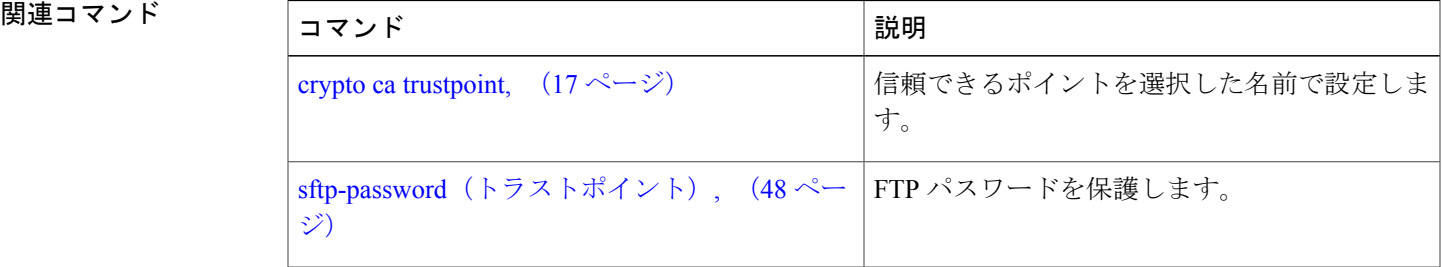

# <span id="page-51-0"></span>**subject-name**(トラストポイント)

証明書要求で件名を指定するには、トラストポイント コンフィギュレーション モードで **subject-name** コマンドを使用します。 設定から件名をクリアするには、このコマンドの **no** 形式 を使用します。

**subject-name** *x.500-name*

**no subject-name** *x.500-name*

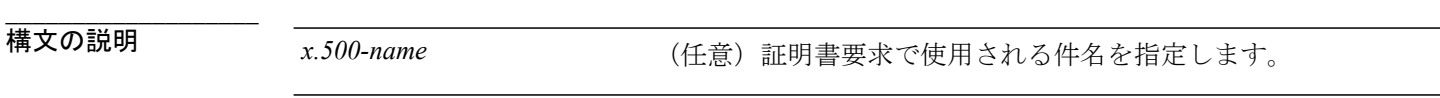

- **\_\_\_\_\_\_\_\_\_\_\_\_\_\_\_\_\_\_\_** コマンド デフォルト *x.500-name* 引数が指定されていない場合は、デフォルトの件名である fully qualified domain name (FQDN;完全修飾ドメイン名)が使用されます。
- **\_\_\_\_\_\_\_\_\_\_\_\_\_\_\_\_\_\_\_** トラストポイント コンフィギュレーション

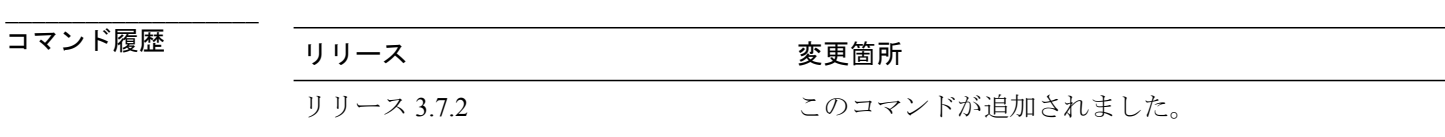

使用上のガイドライン このコマンドを使用するには、適切なタスクIDを含むタスクグループに関連付けられているユー ザ グループに属している必要があります。 ユーザ グループの割り当てのためにコマンドを使用 できない場合は、AAA 管理者に連絡してください。

> **subject-name** コマンドを使用する前に、**crypto ca trustpoint** コマンドをイネーブルにする必要が あります。このコマンドにより、お使いのルータが使用し、トラストポイント コンフィギュレー ション モードを開始する認証局(CA)が宣言されます。

**subject-name** コマンドは、自動登録に設定できる属性であるため、このコマンドを発行すると、 登録時に件名を要求するプロンプトが表示されなくなります。

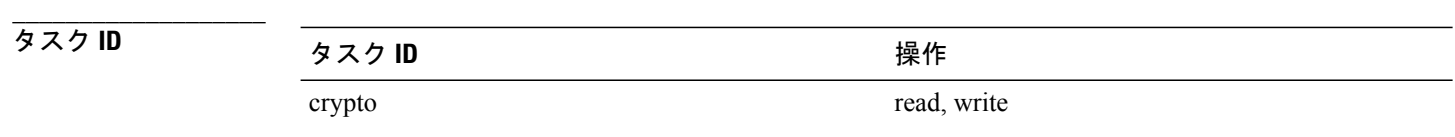

 **Cisco ASR 9000** シリーズ アグリゲーション サービス ルータ システム セキュリティ コマンド リファ レンス リリース **4.2.x**

**\_\_\_\_\_\_\_\_\_\_\_\_\_\_\_\_\_\_\_**

### 例 次に、フロッグ証明書に件名を指定する例を示します。

### RP/0/RSP0/CPU0:router# **configure**

```
RP/0/RSP0/CPU0:router(config)# crypto ca trustpoint frog
RP/0/RSP0/CPU0:router(config-trustp)# enrollment url http://frog.phoobin.com
RP/0/RSP0/CPU0:router(config-trustp)# subject-name OU=Spiral Dept., O=tiedye.com
RP/0/RSP0/CPU0:router(config-trustp)# ip-address 172.19.72.120
```
## **\_\_\_\_\_\_\_\_\_\_\_\_\_\_\_\_\_\_\_**

**\_\_\_\_\_\_\_\_\_\_\_\_\_\_\_\_\_\_\_**

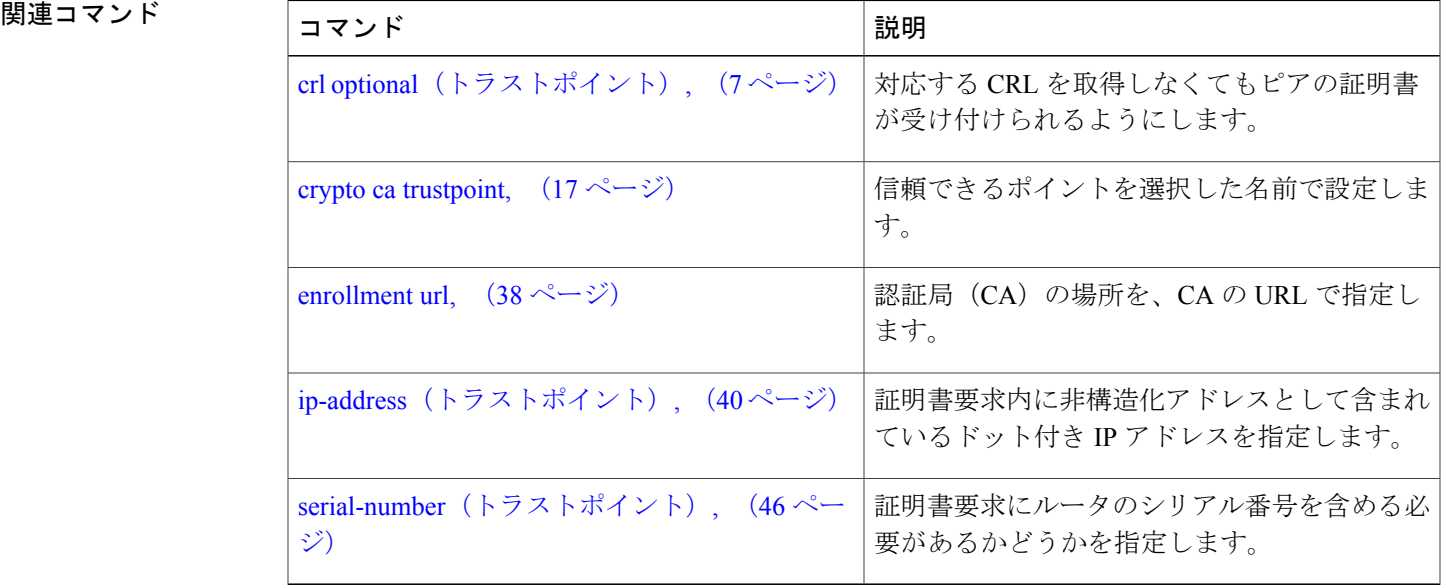

#### **Cisco ASR 9000** シリーズ アグリゲーション サービス ルータ システム セキュリティ コマンド リファレ

## <span id="page-53-0"></span>**show crypto ca certificates**

ご使用の証明書および認証局(CA)証明書に関する情報を表示するには、EXEC モードで **show crypto ca certificates** コマンドを使用します。

**show crypto ca certificates**

構文の説明 このコマンドには、キーワードと引数はありません。

コマンド デフォルト なし

**\_\_\_\_\_\_\_\_\_\_\_\_\_\_\_\_\_\_\_**

**\_\_\_\_\_\_\_\_\_\_\_\_\_\_\_\_\_\_\_**

**\_\_\_\_\_\_\_\_\_\_\_\_\_\_\_\_\_\_\_** コマンド モード EXEC

**\_\_\_\_\_\_\_\_\_\_\_\_\_\_\_\_\_\_\_** コマンド履歴 リリース 変更箇所 リリース 3.7.2 アンチャング・コントランドが追加されました。

**\_\_\_\_\_\_\_\_\_\_\_\_\_\_\_\_\_\_\_** 使用上のガイドライン このコマンドを使用するには、適切なタスクIDを含むタスクグループに関連付けられているユー ザ グループに属している必要があります。 ユーザ グループの割り当てのためにコマンドを使用 できない場合は、AAA 管理者に連絡してください。

次の証明書に関する情報を表示するには、**show crypto ca certificates** コマンドを使用します。

• ご使用の証明書(CA に要求した場合。**crypto ca enroll** コマンドを参照)

• CA 証明書(証明書を受け取っている場合。**crypto ca authenticate** コマンドを参照)

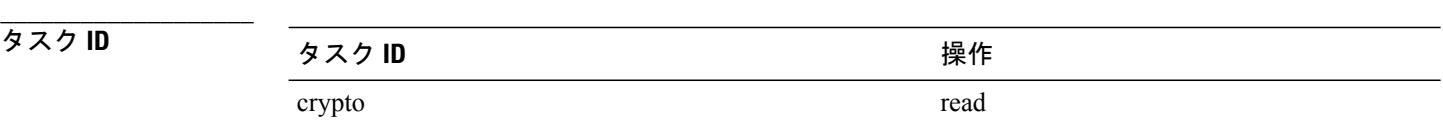

例 次に、**show crypto ca certificates** コマンドの出力例を示します。

RP/0/RSP0/CPU0:router# **show crypto ca certificates** Trustpoint : msiox ==================================================

 **Cisco ASR 9000** シリーズ アグリゲーション サービス ルータ システム セキュリティ コマンド リファ

レンス リリース **4.2.x**

**\_\_\_\_\_\_\_\_\_\_\_\_\_\_\_\_\_\_\_**

```
CAa certificate
  Serial Number : 06:A5:1B:E6:4F:5D:F7:83:41:11:D5:F9:22:7F:95:23
  Subject:
   Name: CA2
    CN= CA2
  Issued By :
        cn=CA2
  Validity Start : 07:51:51 UTC Wed Jul 06 2005
  Validity End : 08:00:43 UTC Tue Jul 06 2010
  CRL Distribution Point
       http://10.56.8.236/CertEnroll/CA2.crl
Router certificate<br>Status :
  Status : Available<br>
Key usage : Signature
                 : Signature
  Serial Number : 38:6B:C6:B8:00:04:00:00:01:45
  Subject:
    Name: tdlr533.cisco.com
    IP Address: 3.1.53.3
   Serial Number: 8cd96b64
  Issued By :
        cn=CA2
  Validity Start : 08:30:03 UTC Mon Apr 10 2006
  Validity End : 08:40:03 UTC Tue Apr 10 2007
  CRL Distribution Point
        http://10.56.8.236/CertEnroll/CA2.crl
Associated Trustpoint: MS-IOX
Router certificate<br>Status :
               : Available
  Key usage : Encryption
  Serial Number : 38:6D:2B:A7:00:04:00:00:01:46
  Subject:
    Name: tdlr533.cisco.com
    IP Address: 3.1.53.3
   Serial Number: 8cd96b64
  Issued By :
        cn=CA2
  Validity Start : 08:31:34 UTC Mon Apr 10 2006
  Validity End : 08:41:34 UTC Tue Apr 10 2007
  CRL Distribution Point
        http://10.56.8.236/CertEnroll/CA2.crl
Associated Trustpoint: msiox
```
**\_\_\_\_\_\_\_\_\_\_\_\_\_\_\_\_\_\_\_**

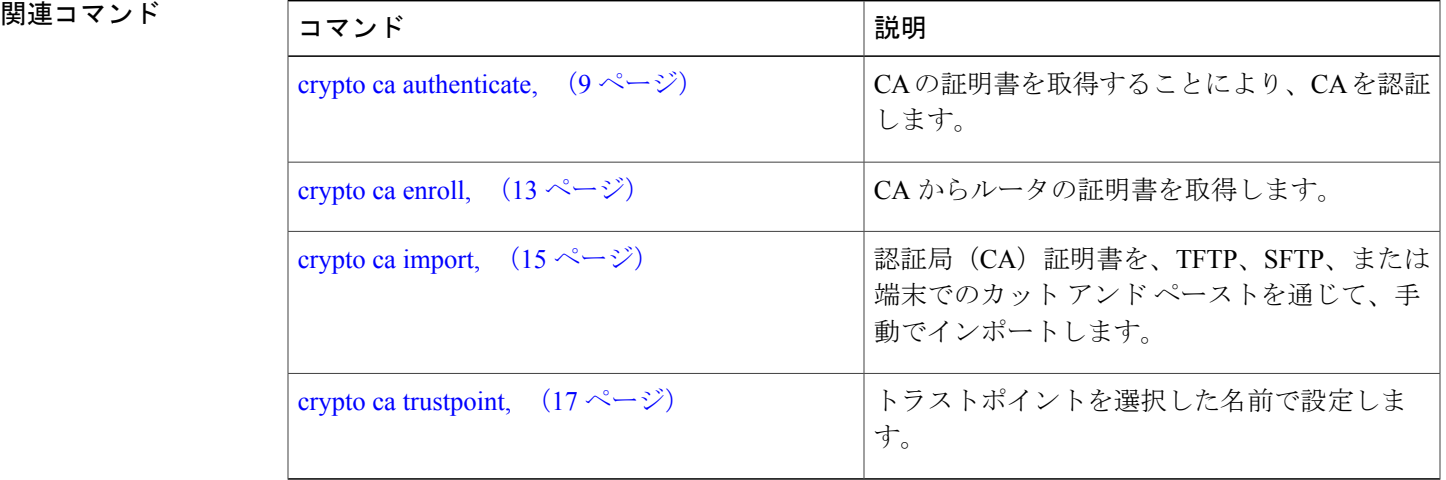

### <span id="page-55-0"></span>**show crypto ca crls**

ローカルキキャッシュの証明書失効リスト (CRL)に関する情報を表示するには、EXEC モードで **show crypto ca crls** コマンドを使用します。

#### **show crypto ca crls**

構文の説明 このコマンドには、キーワードと引数はありません。

コマンド デフォルト なし

**\_\_\_\_\_\_\_\_\_\_\_\_\_\_\_\_\_\_\_**

**\_\_\_\_\_\_\_\_\_\_\_\_\_\_\_\_\_\_\_**

**\_\_\_\_\_\_\_\_\_\_\_\_\_\_\_\_\_\_\_** コマンド モード EXEC

**\_\_\_\_\_\_\_\_\_\_\_\_\_\_\_\_\_\_\_** コマンド履歴 リリース 変更箇所 リリース 3.7.2 アンチャングルコマンドが追加されました。

**\_\_\_\_\_\_\_\_\_\_\_\_\_\_\_\_\_\_\_** 使用上のガイドライン このコマンドを使用するには、適切なタスクIDを含むタスクグループに関連付けられているユー ザ グループに属している必要があります。 ユーザ グループの割り当てのためにコマンドを使用 できない場合は、AAA 管理者に連絡してください。

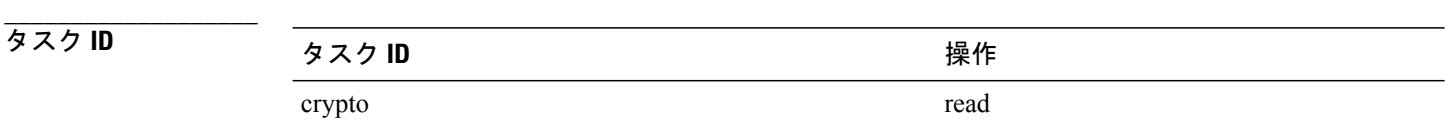

**\_\_\_\_\_\_\_\_\_\_\_\_\_\_\_\_\_\_\_**

例 次に、**show crypto ca crls** コマンドの出力例を示します。

RP/0/RSP0/CPU0:router# **show crypto ca crls** CRL Entry =============================================== Issuer : cn=xyz-w2k-root,ou=HFR,o=Cisco System,l=San Jose,st=CA,c=US Last Update : [UTC] Thu Jan 10 01:01:14 2002 Next Update : [UTC] Thu Jan 17 13:21:14 2002 CRL Distribution Point : http://xyz-w2k.cisco.com/CertEnroll/xyz-w2k-root.crl

#### **Cisco ASR 9000** シリーズ アグリゲーション サービス ルータ システム セキュリティ コマンド リファ レンス リリース **4.2.x**

**\_\_\_\_\_\_\_\_\_\_\_\_\_\_\_\_\_\_\_**

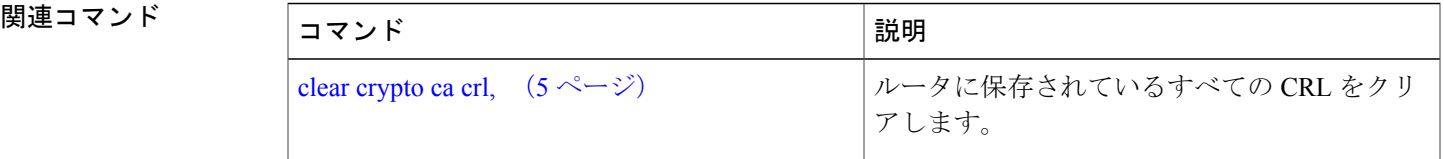

## <span id="page-57-0"></span>**show crypto key mypubkey dsa**

ルータの Directory System Agent(DSA)公開キーを表示するには、EXEC モードで **show crypto key mypubkey dsa** コマンドを使用します。

**show crypto key mypubkey dsa**

構文の説明 このコマンドには、キーワードと引数はありません。

コマンド デフォルト なし

**\_\_\_\_\_\_\_\_\_\_\_\_\_\_\_\_\_\_\_**

**\_\_\_\_\_\_\_\_\_\_\_\_\_\_\_\_\_\_\_**

**\_\_\_\_\_\_\_\_\_\_\_\_\_\_\_\_\_\_\_** コマンド モード EXEC

**\_\_\_\_\_\_\_\_\_\_\_\_\_\_\_\_\_\_\_** コマンド履歴 リリース 変更箇所 リリース 3.7.2 アンファン このコマンドが追加されました。

**\_\_\_\_\_\_\_\_\_\_\_\_\_\_\_\_\_\_\_** 使用上のガイドライン このコマンドを使用するには、適切なタスクIDを含むタスクグループに関連付けられているユー ザ グループに属している必要があります。 ユーザ グループの割り当てのためにコマンドを使用 できない場合は、AAA 管理者に連絡してください。

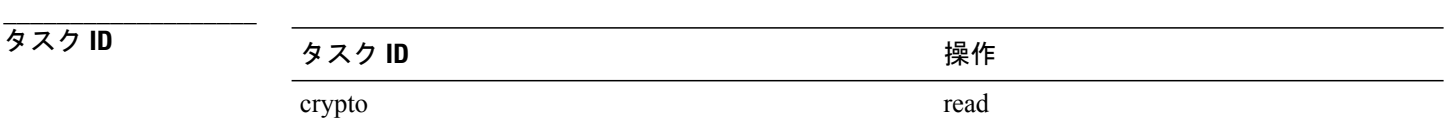

**\_\_\_\_\_\_\_\_\_\_\_\_\_\_\_\_\_\_\_**

例 次に、**show crypto key mypubkey dsa** コマンドの出力例を示します。

RP/0/RSP0/CPU0:router# **show crypto key mypubkey dsa**

Key label: mykey Type : RSA General purpose Size : 1024 Created : 17:33:23 UTC Thu Sep 18 2003 Data : 3081F230 81AA0605 2B0E0302 0C3081A0 02020200 024100C8 A36B6179 56B8D620 1F77595C 32EF3004 577A9F79 0A8ABDA4 89FB969D 35C04E7E 5491ED4E 120C657C 610576E5 841696B6 0948846C C92F56E5 B4921458 70FC4902 1500AB61 5C0D63D3 EB082BB9 F16030C5 AA0B5D1A DFE50240 73F661EA 9F579E77 B413DBC4 9047B4F2

10A1CFCB 14D98B57 3E0BBA97 9B5120AD F52BBDC7 15B63454 8CB54885 92B6C9DF 7DC27768 FD296844 42024945 5E86C81A 03430002 4071B49E F80F9E4B AF2B62E7 AA817460 87EFD503 C668AD8C D606050B 225CC277 7C0A0974 8072D7D7 2ADDDE42 329FE896 AB015ED1 3A414254 6935FDCA 0043BA4F 66

**\_\_\_\_\_\_\_\_\_\_\_\_\_\_\_\_\_\_\_**

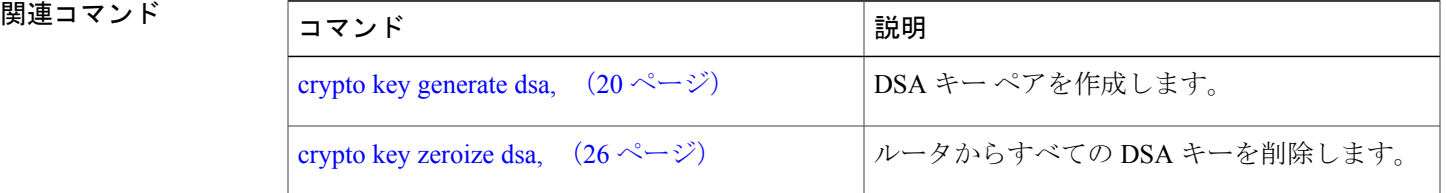

## <span id="page-59-0"></span>**show crypto key mypubkey rsa**

ルータの Rivest、Rivest、Shamir, and Adelman (RSA) 公開キーを表示するには、EXEC モードで **show crypto key mypubkey rsa** コマンドを使用します。

**show crypto key mypubkey rsa**

構文の説明 このコマンドには、キーワードと引数はありません。

コマンド デフォルト なし

**\_\_\_\_\_\_\_\_\_\_\_\_\_\_\_\_\_\_\_**

**\_\_\_\_\_\_\_\_\_\_\_\_\_\_\_\_\_\_\_**

**\_\_\_\_\_\_\_\_\_\_\_\_\_\_\_\_\_\_\_**

**\_\_\_\_\_\_\_\_\_\_\_\_\_\_\_\_\_\_\_**

**\_\_\_\_\_\_\_\_\_\_\_\_\_\_\_\_\_\_\_**

**\_\_\_\_\_\_\_\_\_\_\_\_\_\_\_\_\_\_\_** コマンド モード EXEC

コマンド履歴 リリース 変更箇所 リリース 3.7.2 アンプリー このコマンドが追加されました。

使用上のガイドライン このコマンドを使用するには、適切なタスクIDを含むタスクグループに関連付けられているユー ザ グループに属している必要があります。 ユーザ グループの割り当てのためにコマンドを使用 できない場合は、AAA 管理者に連絡してください。

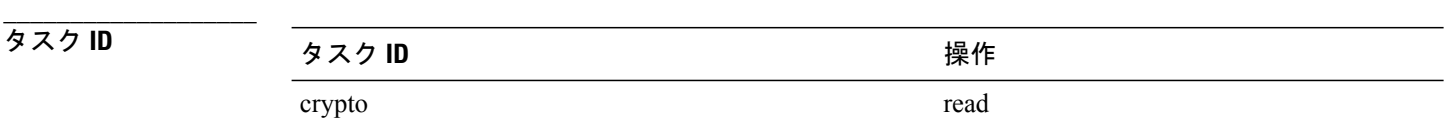

例 次に、**show crypto key mypubkey rsa** コマンドの出力例を示します。

RP/0/RSP0/CPU0:router# **show crypto key mypubkey rsa**

Key label: mykey Type : RSA General purpose Size : 1024 Created : 07:46:15 UTC Fri Mar 17 2006 Data : 30819F30 0D06092A 864886F7 0D010101 05000381 8D003081 89028181 00CF8CDF 5BFCA055 DA4D164D F6EDB78B 926B1DDE 0383027F BA71BCC6 9D5592C4 5BA8670E 35CD19B7 1C973A46 62CC5F8C 82BD596C F292410F 8E83B753 4BA71BAC 41AB6B60 F34A2499 EDE11639 F88B4210 B2A0CF5F DD678C36 0D8B7DE1 A2AB5122 9ED947D5 76CF5BCD D9A2039F D02841B0 7F8BFF97 C080B791 10A9ED41 00FB6F40 95020301 0001 Key label: the default Type : RSA General purpose Size : 512 Created : 07:46:15 UTC Fri Mar 17 2006 Data : 305C300D 06092A86 4886F70D 01010105 00034B00 30480241 00C7DE73 7B3EA447 CCE8F3DF DD1327D8 C1C30C45 2EEB4981 B1B48D2B 1AF14665 178058FB 8F6BB6BB E08C6163 FA0EE356 395C8E5F 2AC59383 0706BDDF EC8E5822 9B020301 0001

**\_\_\_\_\_\_\_\_\_\_\_\_\_\_\_\_\_\_\_**

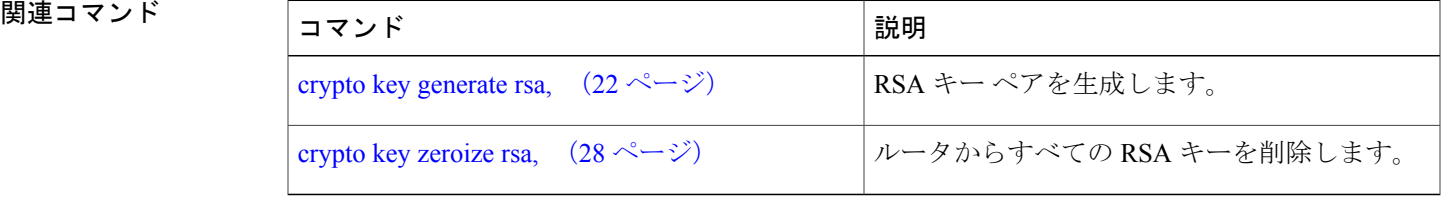